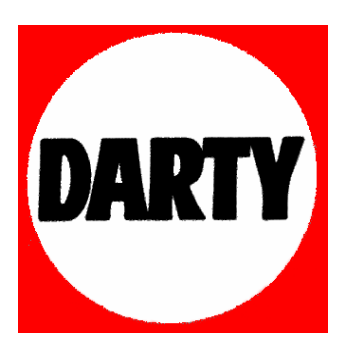

**MARQUE: SCHNEIDER** 

**REFERENCE : SDV 439**

**CODIC:.2503085** 

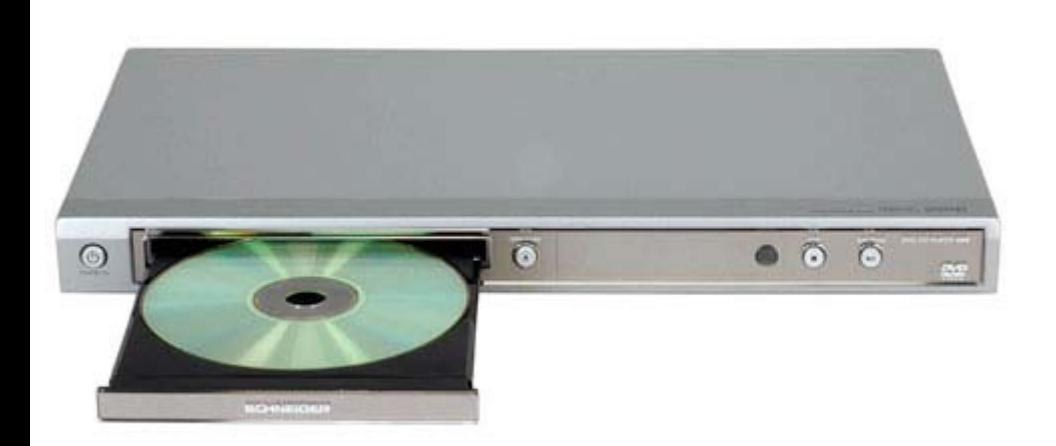

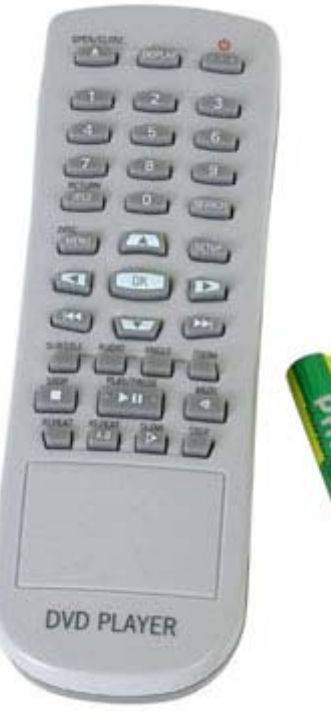

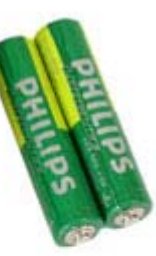

# **Model: 439 DVD VIDEO PLAYER**

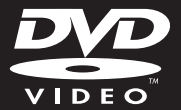

#### **CAUTION**

**VISIBLE AND INVISIBLE LASER** RADIATION WHEN OPEN. AVOID EXPOSURE TO BEAM.

#### **ADVARSEL**

**SYNLIG OG USYNLIG** LASERSTRÅLING VED ÅBNING UNDGÅ UDSÆTTELSE FOR **STRÅLING** 

#### **VARNING**

SYNLIG OCH OSYNLIG LASERSTRÅLNING NÄR DENNA DEL ÄR ÖPPNAD BETRAKTA EJ STRÅLEN

#### VARO!

**AVATTAESSA OLET ALTTIINA** NÄKYVÄLLE JA NÄKYMÄTTÖMÄLLE LASER SÄTEILYLLE. ÄLÄ KATSO SÄTEESEEN

#### **VORSICHT**

**GEFAHR VON SICHTBARER UND** UNSICHTBARER LASERSTRAHLUNG **BEI GEÖFFNETEM GEHÄUSE.** 

#### **ATTENTION**

RAYONNEMENT LASER VISIBLE ET **INVISIBLE EN CAS D'OUVERTURE EXPOSITION DANGEREUSE AU FAISCEAU** 

The apparatus shall not be exposed to dripping or splashing and that no objects filled with liquids, such as vases, shall be placed on apparatus.

Due to the inconsistency of disc formats provided by various disc manufacturers, your DVD system may require a playability enhancement or upgrade. As DVD technology advances, these enhancements will become common and will be easy to complete.

**Français ----------------------------------------6**

*This product incorporates copyright protection technology that is protected by method claims of certain U.S. patents and other intellectual property rights owned by Macrovision Corporation and other rights owners. Use of this copyright protection technology must be authorized by Macrovision Corporation, and is intended for home and other limited viewing uses only unless otherwise authorized by Macrovision Corporation. Reverse engineering or disassembly is prohibited.*

'CONSUMERS SHOULD NOTE THAT NOT ALL HIGH DEFINITION TELEVISION SETS ARE FULLY COMPATIBLE WITH THIS PRODUCT AND MAY CAUSE ARTIFACTS TO BE DISPLAYED IN THE PICTURE. IN CASE OF 525 OR 625 PROGRESSIVE SCAN PICTURE PROBLEMS. IT IS RECOMMENDED THAT THE USER SWITCH THE CONNECTION TO THE 'STANDARD DEFINITION' OUTPUT. IF THERE ARE QUESTIONS REGARDING TV SET COMPATIBILITY WITH THIS MODEL 525p AND 625p DVD PLAYER, PLEASE CONTACT OUR **CUSTOMER SERVICE CENTER.**'

## **Environmental Information**

 All unnecessary packaging has been omitted. The packaging has been made easy to separate into two materials; cardboard (box), polystyrene foam (buffer) and polyethylene (bags, protective foam sheet).

 Your DVD player consists of materials which can be recycled and reused if disassembled by a specialised company. Please observe the local regulations regarding the disposal of packaging materials, exhausted batteries and old equipment.

## **DIVX**

**DivX Certified products: DivX, DivX Certified and associated logos are trademarks of DivX, Inc. and are used under license.** 

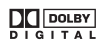

**Manufactured under license from Dolby Laboratories, Dolby and the double-D symbol are trademarks of Dolby Laboratories.**

## **Laser Safety**

 This unit employs a laser. Due to possible eye injury, only a qualified service person should remove the cover or attempt to service this device.

#### **NOTE:**

**Pictures shown maybe different between countries.**

#### **CAUTION:**

**WARNING LOCATION: ON THE BACKPLATE OF THE SET**

### **NEVER MAKE OR CHANGE CONNECTIONS WITH THE POWER SWITCHED ON.**

Specifications are subject to change without *notice.*

**Copyright Notice**: The making of unauthorized copies of copy-protected material, including computer programs, files, broadcasts and sound recordings, may be an infringement of copyrights and constitute a criminal offence. This device should not be used for such purposes.

#### Se débarrasser de votre produit usagé (Français)

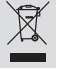

Votre produit est conçu et fabriqué avec des matériaux et des<br>composants de haute qualité, qui peuvent être recyclés et utilisés de nouveau.

Lorsque ce symbole d'une poubelle à roue barrée est attaché à un Lorsque ce symbole d'une pouveure a roue parree est attache a un<br> $\frac{1}{2}$  produit, cela signifie que le produit est couvert par la Directive<br>Européenne 2002/96/EC.<br>Veuillez vous informer du système local de séparation de

electriques et électroniques.<br>
électriques et électroniques.<br>
Veuillez agir selon les règles locales et ne pas jeter vos produits usagés avec les déchets

domestiques usuels. Jeter correctement votre produit usagé aidera à prévenir les<br>conséquences négatives potentielles contre l'environnement et la santé humaine.

**This product complies with the radio interference requirements of the European Community.**

**This product complies with the requirements of the following directives and guidelines: 73/23/EEC + 89/336/EEC + 93/68/EEC**

For Customer Use:

Read carefully the information located at the bottom or rear of your DVD Video player and enter below the Serial No. Retain this information for future reference.

Model No. 439 Serial No.

### **LASER**

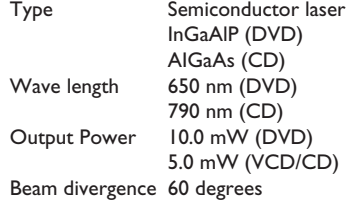

Français

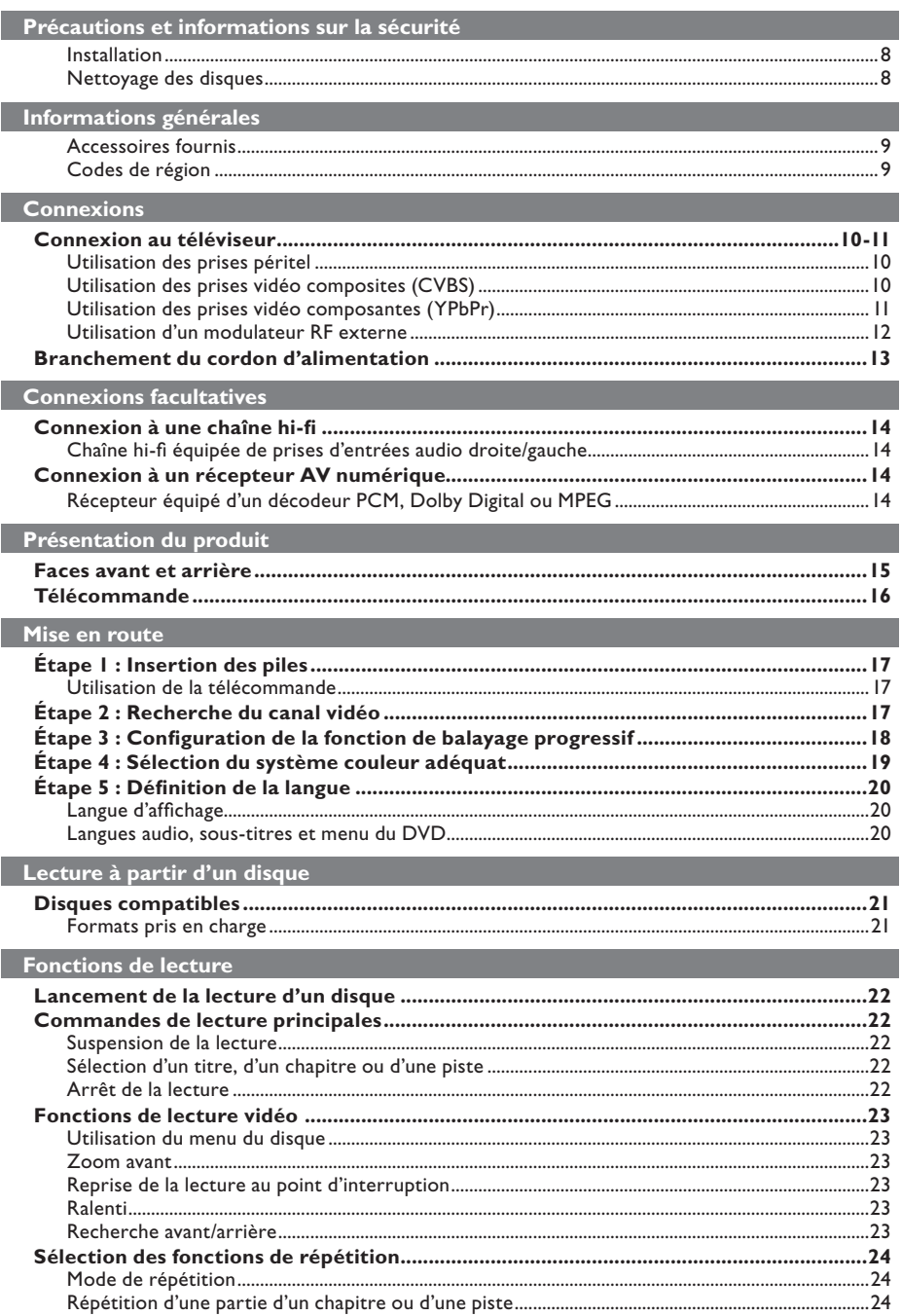

## **Contenu**

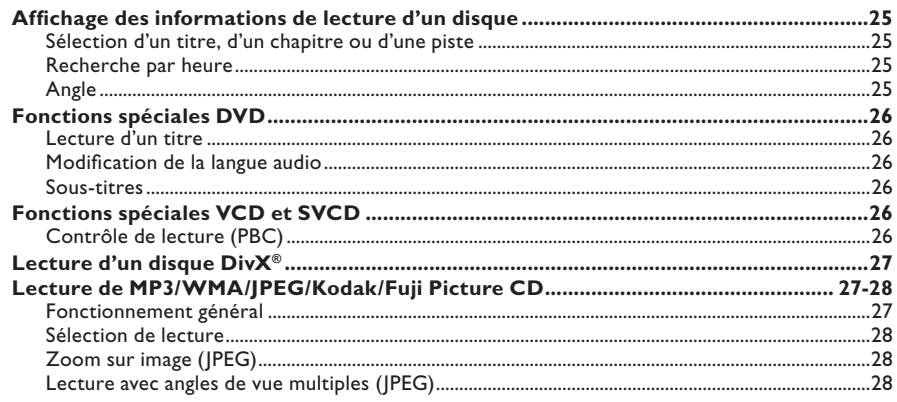

## Options du menu DVD

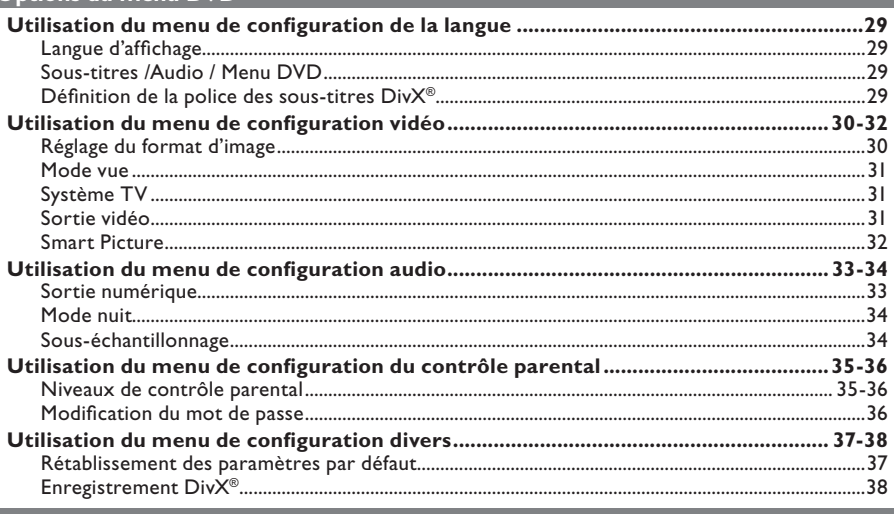

### **Autres**

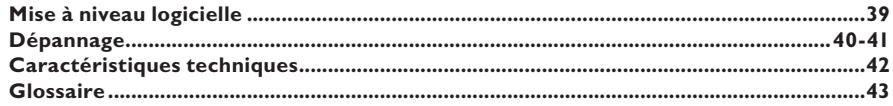

#### **DANGER !**

**Appareil sous haute tension ! N'essayez jamais d'ouvrir l'appareil. Vous risqueriez de vous électrocuter.**

**Aucune pièce de cet appareil n'est susceptible d'être réparée par**  l'utilisateur. Confiez l'entretien de l'appareil à des personnes qualifiées.

### **Installation**

#### **Positionnement de l'appareil**

- Placez l'appareil sur une surface plane, rigide et stable. Ne placez pas l'appareil sur un tapis.
- Ne placez pas de matériel ou d'objets lourds sur l'appareil.
- Ne posez pas l'appareil au-dessus d'un autre dispositif susceptible de provoquer une surchauffe (par exemple, un récepteur ou un amplificateur).
- Ne placez rien en dessous de l'appareil (par exemple, des CD ou des magazines).
- Installez cet appareil à proximité d'une prise secteur facilement accessible.

#### **Espace de ventilation**

– Placez l'appareil dans un endroit suffisamment ventilé afin d'éviter toute accumulation de chaleur interne. Laissez au moins un espace de 10 cm à l'arrière et audessus de l'appareil ainsi qu'un espace de 5 cm sur les côtés afin d'éviter toute surchauffe.

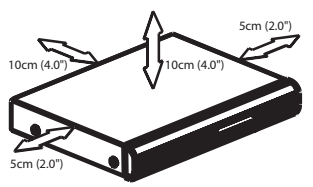

#### **Préservez l'appareil des températures élevées, de l'humidité, de l'eau et de la poussière.**

- Évitez d'exposer l'appareil aux fuites ou aux éclaboussures.
- Ne placez pas d'objets susceptibles d'endommager votre appareil à proximité de celui-ci (par exemple, objets remplis de liquide ou bougies allumées).

## **Nettoyage des disques**

Des dysfonctionnements peuvent se produire lorsque le disque inséré dans l'appareil est sale (image figée, interruption du son, déformation de l'image). Pour éviter ce type de problème, nettoyez régulièrement vos disques.

Pour nettoyer un disque, utilisez un chiffon en microfibre et essuyez-le en lignes droites, du centre vers le bord.

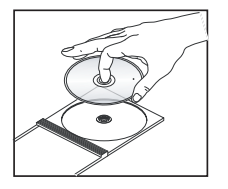

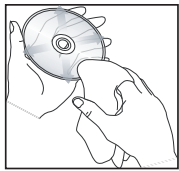

#### **ATTENTION !**

N'utilisez pas de solvants comme le benzène, les diluants, les détergents disponibles dans le commerce ou les aérosols antistatiques pour disques analogiques (vinyles). Ce lecteur de DVD d'un dispositif optique (laser) plus puissant que les lecteurs de CD ou de DVD classiques, les CD de nettoyage pour lecteurs de CD ou de DVD risquent d'endommager le dispositif optique (laser). Par conséquent, n'utilisez pas de CD de nettoyage.

## **Accessoires fournis**

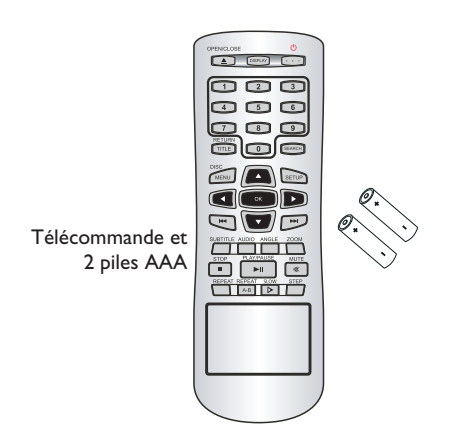

## **Codes de région**

Ce lecteur de DVD est conçu pour prendre en charge le Region Management System (système de gestion des régions). Vérifiez le code de région sur l'emballage du disque. S'il ne correspond pas au code de région du lecteur (voir tableau ci-dessous), la lecture du disque est impossible.

### *Conseils :*

*– Il est possible que certains CD-R/RW ou DVD-R/RW ne puissent pas être lus par l'appareil, en raison de leur type ou de la qualité de l'enregistrement.*

*– Si vous ne parvenez pas à lire un disque, remplacez-le par un autre. Les disques mal formatés ne peuvent pas être lus par ce lecteur de DVD.*

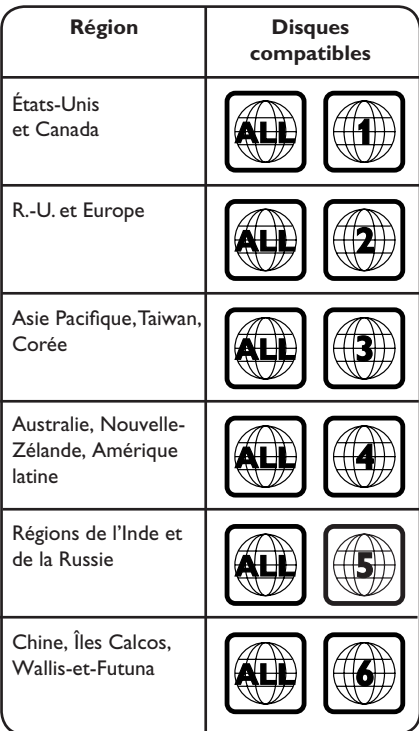

**Français**

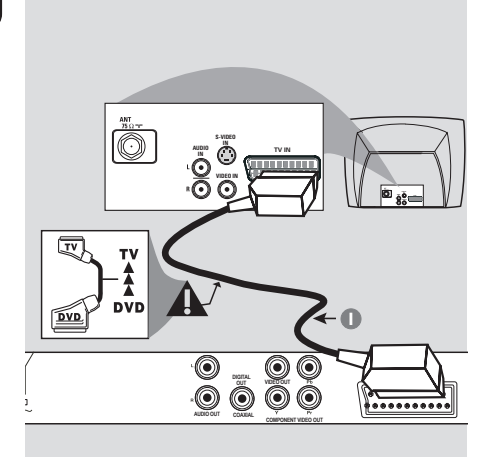

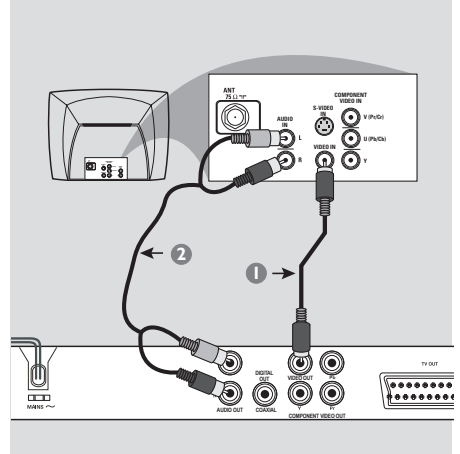

#### **IMPORTANT!**

**– Choisissez une connexion vidéo parmi les options suivantes, en fonction des caractéristiques de votre téléviseur. – Connectez directement le lecteur de DVD au téléviseur.**

**– La connexion péritel vous permet de bénéfi cier des fonctions audio et vidéo du lecteur de DVD**

#### **Utilisation des prises péritel**

A Reliez la prise péritel (**TV OUT**) du lecteur de DVD aux entrées péritel correspondantes du téléviseur à l'aide d'un câble péritel (non fourni).

#### **Utilisation des prises vidéo composites (CVBS)**

- A Reliez la prise **VIDEO OUT** (CVBS) du lecteur de DVD à l'entrée vidéo (A/V In, Video In, Composite ou Baseband) du téléviseur à l'aide du câble vidéo composite (câble non fourni).
- **B** Pour diffuser le son émis par le lecteur de DVD via le téléviseur, reliez les sorties AUDIO OUT (L/R) du lecteur de DVD aux entrées correspondantes AUDIO IN du téléviseur à l'aide des câbles audio (blanc/ rouge) (câble non fourni).

## **Connexions (suite)**

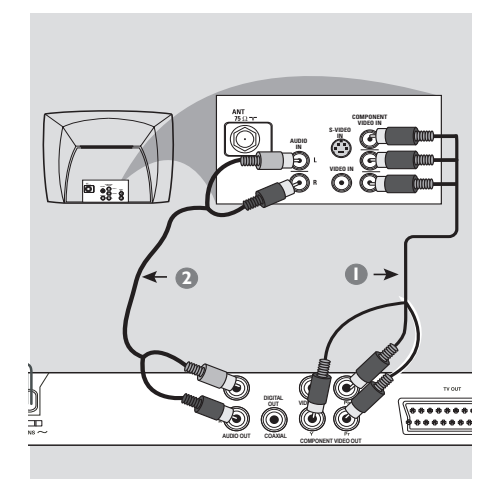

#### **IMPORTANT!**

**– Pour obtenir une qualité vidéo en balayage progressif, vous avez besoin d'un câble YPbPr et d'un téléviseur doté de la fonction de balayage progressif.**

#### **Utilisation des prises vidéo composantes (YPbPr)**

- A Reliez les prises **YPbPr** du lecteur de DVD aux entrées vidéo composantes (ou YPbPr) du téléviseur à l'aide des câbles vidéo composantes (rouge/bleu/vert, non fournis).
- **B** Pour diffuser le son émis par le lecteur de DVD via le téléviseur, reliez les sorties AUDIO OUT (L/R) du lecteur de DVD aux entrées correspondantes AUDIO IN du téléviseur à l'aide des câbles audio (blanc/rouge) (câble non fourni).
- C Pour obtenir de plus amples informations sur la configuration du balayage progressif, reportez-vous à la page 18.

## **Connexions (suite)**

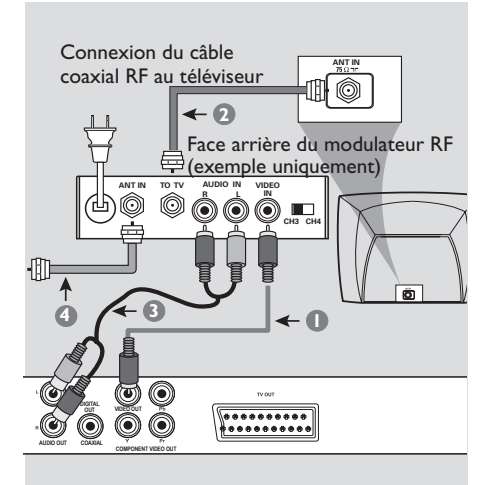

#### **IMPORTANT!**

**– Si votre téléviseur est équipé d'une seule entrée d'antenne (75 ohms ou RF In), il vous faut un modulateur RF pour pouvoir y visionner un DVD. Contactez votre revendeur d'électronique pour obtenir de plus amples informations sur le fonctionnement et la disponibilité des modulateurs RF.**

#### **Utilisation d'un modulateur RF**

- A Reliez la prise **VIDEO OUT** (CVBS) du lecteur de DVD à l'entrée vidéo du modulateur RF à l'aide du câble vidéo composite (jaune).
- **B** Raccordez la sortie ANTENNA OUT ou TO TV du modulateur RF à l'entrée ANTENNA IN du téléviseur à l'aide d'un câble coaxial RF (non fourni).
- C Pour diffuser le son émis par le lecteur de DVD via le téléviseur, reliez les sorties AUDIO OUT (L/R) du lecteur de DVD aux entrées correspondantes AUDIO IN du modulateur RF à l'aide des câbles audio (blanc/ rouge) fournis.
- **4** Connectez le signal de service de l'antenne ou du câble TV à l'entrée ANTENNA IN ou RF IN du modulateur RF. (Si le signal est connecté au téléviseur, déconnectez-le.)

## **Connexions (suite)**

## **Branchement du cordon d'alimentation**

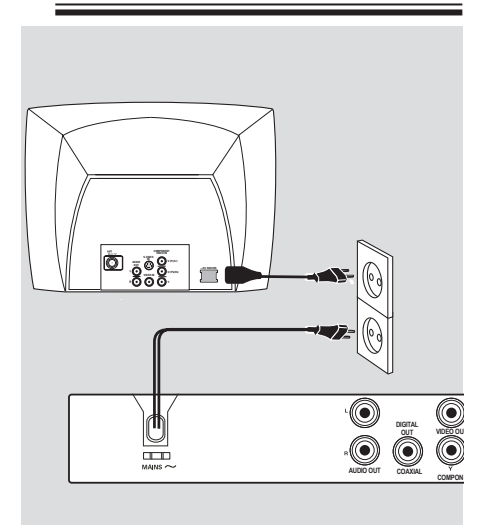

**Une fois tous les raccordements effectués, branchez le cordon d'alimentation sur la prise secteur.** Ne procédez jamais à des raccordements lorsque l'appareil est sous tension.

Lorsqu'aucun disque n'est chargé, **appuyez sur la touche STANDBY ON sur la face avant du lecteur de DVD. Il est possible que le message « – – – »**  apparaisse sur l'afficheur.

**Français**

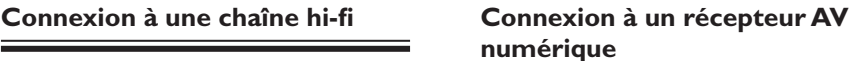

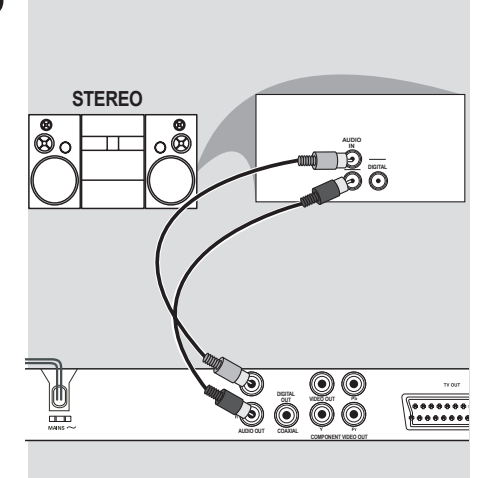

**Chaîne hi-fi équipée de prises d'entrées audio droite/gauche**

- A Sélectionnez l'une des prises vidéo (CVBS VIDEO IN, SCART ou COMPONENT VIDEO IN) en fonction des possibilités offertes par votre téléviseur.
- **B** Reliez les sorties AUDIO OUT (L/R) du lecteur de DVD aux entrées audio correspondantes sur la chaîne hi-fi à l'aide des câbles audio fournis (rouge/blanc)(câble non fourni).

## **numérique**

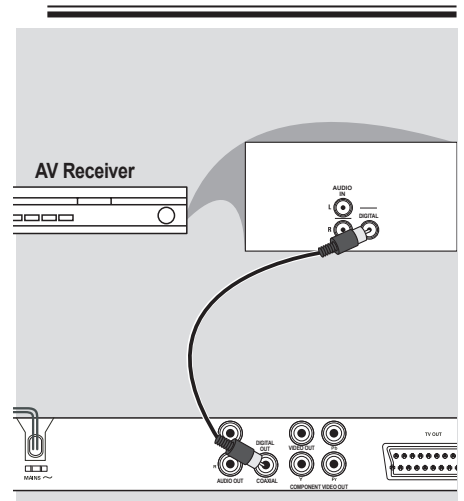

#### **Récepteur équipé d'un décodeur PCM, Dolby Digital ou MPEG**

- A Sélectionnez l'une des prises vidéo (CVBS VIDEO IN, SCART ou COMPONENT VIDEO IN) en fonction des possibilités offertes par votre téléviseur.
- **B** Reliez la prise COAXIAL du lecteur de DVD à la l'entrée audio numérique du récepteur (câble non fourni).
- C Réglez la sortie numérique du lecteur de DVD sur PCM Only (PCM seulement ) ou sur ALL (Tout) si les caractéristiques de votre récepteur le permettent [voir l'option {Digital Output} (Sortie numérique) à la page 33].

#### *Conseil :*

*– Si le format audio de la sortie numérique ne correspond pas aux caractéristiques de votre récepteur, celui-ci peut produire un son fort ou déformé, ou ne produire aucun son.*

## **Présentation du produit**

#### **Faces avant et arrière**

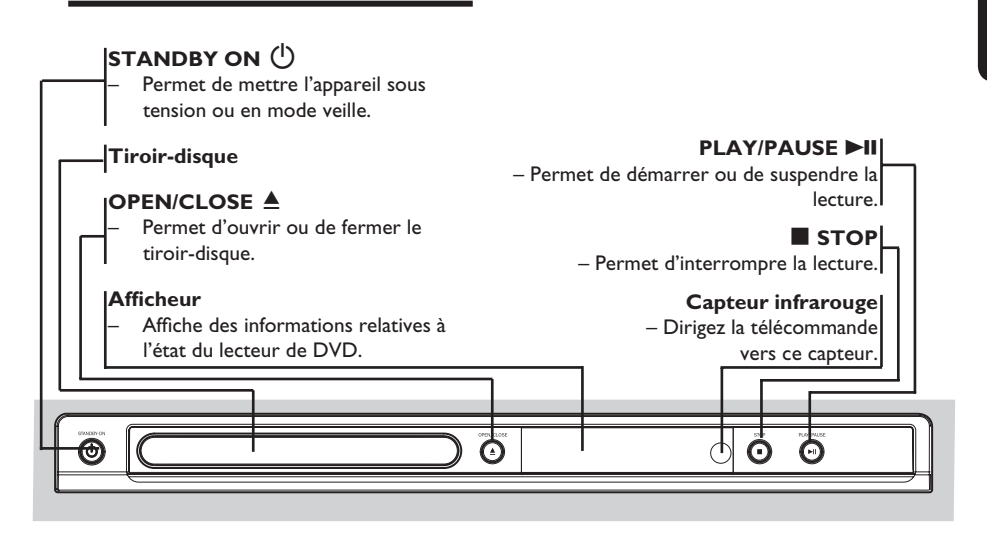

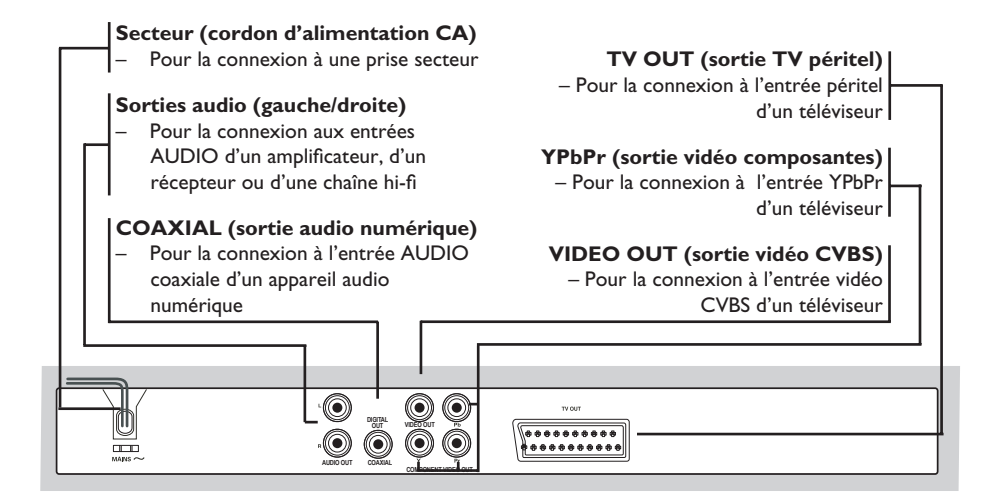

## **Présentation du produit (suite)**

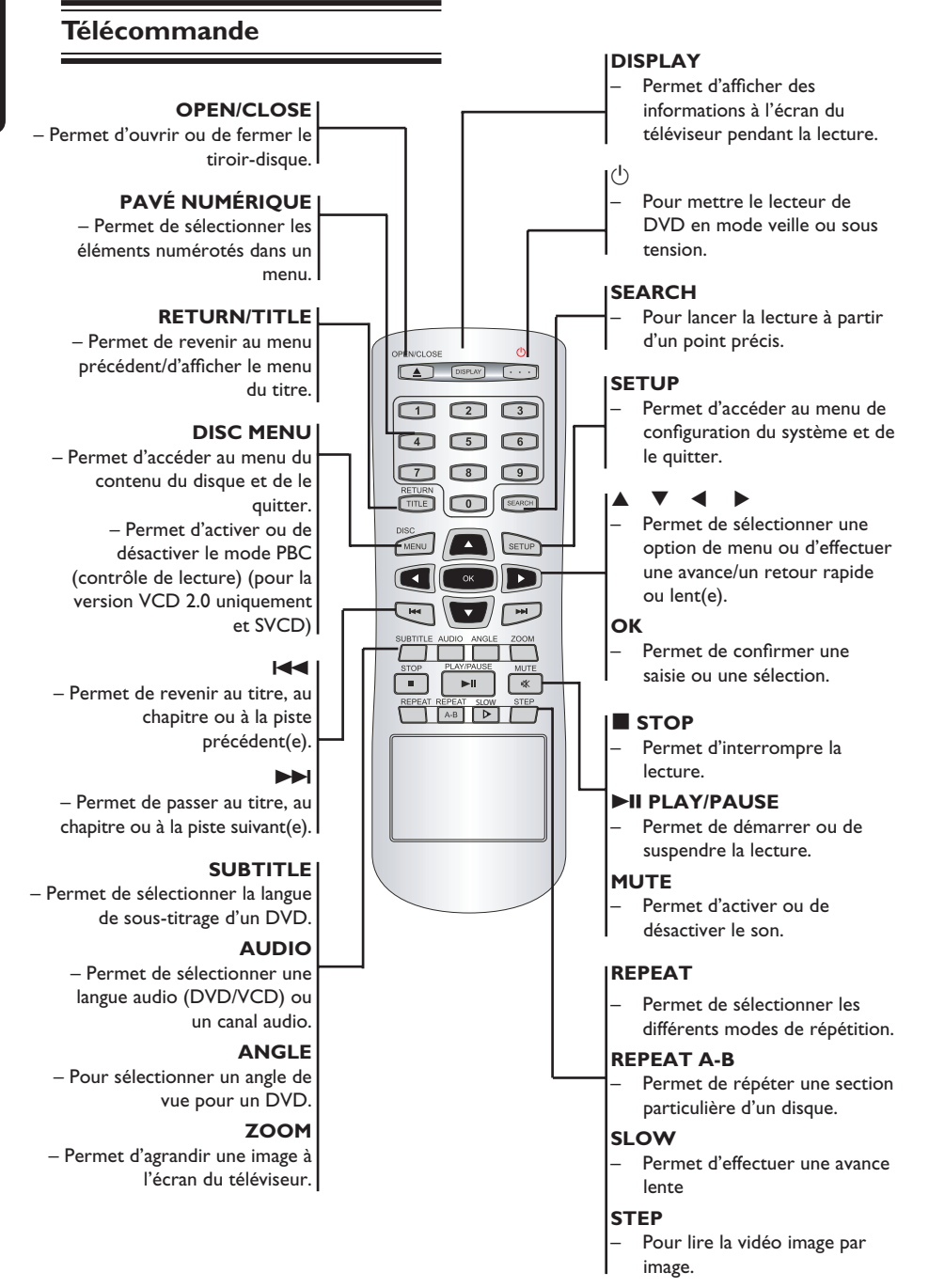

## **Étape 1 : Insertion des piles**

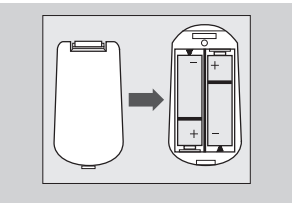

- **A** Ouvrez le compartiment des piles.
- **2** Insérez deux piles de type R03 ou AAA, en respectant les indications de polarité (+/–) du compartiment.
- C Refermez le couvercle.

#### **ATTENTION !**

**– Ôtez les piles si celles-ci sont épuisées ou si vous savez que vous ne vous servirez pas de la télécommande pendant un certain temps.**

**– N'utilisez pas simultanément des piles épuisées et neuves ou des piles de différents types.**

**– Les piles contiennent des substances chimiques : elles doivent donc être mises au rebut de manière adéquate.**

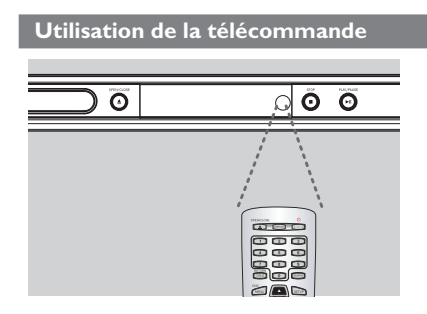

- A Dirigez la télécommande vers le capteur infrarouge (IR) de la face avant de l'appareil.
- <sup>2</sup> Ne placez aucun objet entre la télécommande et le lecteur de DVD en cours de fonctionnement.

## **Étape 2 : Recherche du canal vidéo**

- Appuyez sur la touche **STANDBY-ON**  $\bigcirc$ du lecteur de DVD pour le mettre en marche.
- <sup>2</sup> Allumez le téléviseur, puis réglez-le sur le canal d'entrée vidéo adéquat. L'écran DVD bleu devrait s'afficher à l'écran.
	- $\rightarrow$  Habituellement, ce canal se situe entre le premier et le dernier canal : il peut s'appeler FRONT, A/V IN ou VIDEO. Consultez le manuel de votre téléviseur pour plus d'informations.
	- → Vous pouvez également choisir le canal 1 sur votre téléviseur, puis appuyer plusieurs fois sur la touche bas, jusqu'à ce que le canal d'entrée vidéo apparaisse.
	- $\rightarrow$  Vous pouvez aussi utiliser la touche permettant de choisir le mode vidéo sur la télécommande de votre téléviseur.
	- → Ou réglez le téléviseur sur le canal 3 ou 4 si vous utilisez un modulateur RF.
- C Si vous utilisez un équipement externe (tel qu'un récepteur ou une chaîne hi-fi), mettez-le sous tension et sélectionnez la source d'entrée correspondant à la sortie du lecteur de DVD. Reportez-vous au manuel de l'utilisateur fourni avec l'équipement pour obtenir de plus amples informations.

*(uniquement pour les téléviseurs dotés de cette fonction)*

Le balayage progressif permet d'afficher le double d'images par seconde par rapport au balayage entrelacé (téléviseurs classiques). Avec près du double de lignes, le balayage progressif offre une résolution et une qualité d'image supérieures.

#### **Avant de commencer...**

– Veillez à brancher ce lecteur de DVD sur un téléviseur à balayage progressif via la prise Y Pb Pr (voir page 11).

– Assurez-vous que vous avez terminé l'installation initiale et la configuration.

- A Allumez le téléviseur et activez le mode de balayage entrelacé (reportez-vous au manuel d'utilisation du téléviseur).
- **Appuyez sur la touche STANDBY ON (1)** de la télécommande pour mettre le lecteur de DVD sous tension.
- C Sélectionnez le canal d'entrée vidéo adéquat.  $\rightarrow$  Le menu DVD s'affiche.
- D Appuyez sur la touche **SETUP**.
- $\Box$  Appuyez sur les touches  $\blacktriangle \blacktriangledown$  pour sélectionner { **Video** } (Vidéo), puis appuyez  $sur \blacktriangleright$ .

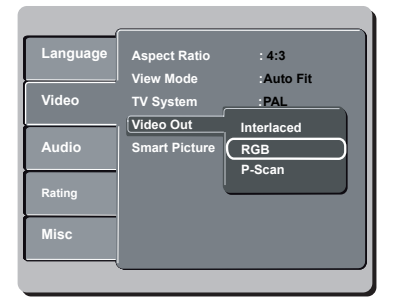

 $\bullet$  Appuyez plusieurs fois sur les touches  $\blacktriangle \blacktriangledown$ pour sélectionner { **Video Out** } (Sortie vidéo), puis appuyez sur  $\blacktriangleright$ .

- G Sélectionnez { **P-Scan** } (Bal. progressif), puis appuyez sur **OK** pour confirmer.
	- $\rightarrow$  Le menu s'affiche à l'écran.

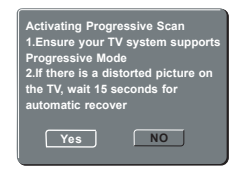

**B** Appuyez sur la touche < pour sélectionner { Yes } (Oui), puis sur OK pour confirmer.  $\rightarrow$  Le menu s'affiche à l'écran.

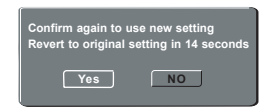

- **O** Appuyez sur la touche < pour sélectionner { Yes } (Oui), puis sur OK pour confirmer.
- **D** Activez le mode de balayage progressif du téléviseur (reportez-vous au manuel d'utilisation du téléviseur).
	- $\rightarrow$  La configuration est terminée et vous bénéficiez dès à présent d'une image de haute qualité.

#### **Désactivation manuelle du balayage progressif :**

Patientez 15 secondes pour la restauration automatique.

#### **OU**

- **Appuyez sur la touche OPEN/CLOSE** ≜ du lecteur de DVD pour ouvrir le tiroir-disque.
- B Appuyez sur la touche **1 du pavé numérique** de la télécommande.  $\rightarrow$  L'écran DVD s'affiche.

#### *Conseil :*

*– Certains téléviseurs à balayage progressif ou haute défi nition ne sont pas entièrement compatibles avec ce lecteur de DVD ; il en résulte une image déformée lors de la lecture de DVD vidéo en mode de balayage progressif. Si c'est le cas, désactivez la fonction de balayage progressif du lecteur de DVD et du téléviseur.*

## **Mise en route (suite)**

## **Étape 4 : Sélection du système couleur adéquat**

Le système couleur du lecteur de DVD, du DVD et du téléviseur doivent être identiques pour que le disque puisse être lu. Déterminez le système couleur de votre téléviseur avant de le modifier

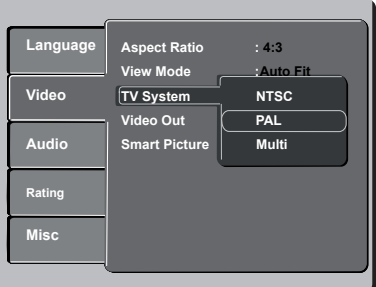

- A Appuyez sur la touche **SETUP**.
- **Appuyez sur les touches**  $\blacktriangle \blacktriangledown$  **pour** sélectionner { **Video** } (Vidéo)  $\blacktriangleright$ .
- $\bigodot$  Appuyez plusieurs fois sur les touches  $\blacktriangle \blacktriangledown$ pour sélectionner { **TV system** } (Système télé), puis appuyez sur  $\blacktriangleright$ .
- 4 Sélectionnez l'une des options suivantes à l'aide des touches  $\blacktriangle \blacktriangledown$ :

#### { **PAL** }

Sélectionnez cette option si le téléviseur connecté est compatible PAL. Le signal vidéo des disques NTSC est modifié et l'image est au format PAL.

#### { **NTSC** }

Sélectionnez cette option si le téléviseur connecté est compatible NTSC. Le signal vidéo des disques PAL est modifié et l'image est au format NTSC.

#### { **Multi** }

Sélectionnez cette option si le téléviseur connecté est compatible NTSC et PAL. Le format de l'image correspondra au signal vidéo du disque.

- E Sélectionnez un réglage, puis appuyez sur **OK**.
	- $\rightarrow$  Suivez les instructions à l'écran pour confirmer la sélection (le cas échéant).

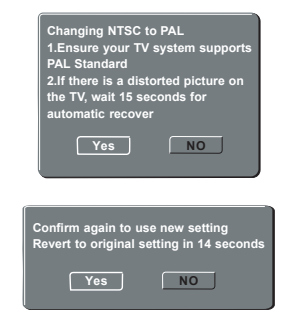

 $\bigcirc$  Appuyez sur la touche  $\bigcirc$  pour sélectionner { Yes } (Oui), puis sur OK pour confirmer.

#### **Pour restaurer le système couleur par défaut, procédez comme suit :**

- Patientez 15 secondes pour la restauration automatique.  **OU**
- **Appuyez sur la touche OPEN/CLOSE** ≜ du lecteur de DVD pour ouvrir le tiroir-disque.
- B Appuyez sur la touche **3 du pavé numérique** de la télécommande.
	- $\rightarrow$  Le menu DVD s'affiche.

#### *Conseils :*

*– Avant toute modifi cation, assurez-vous que votre téléviseur prend en charge le système TV sélectionné.*

*– Si le téléviseur n'affi che pas une image correcte, patientez 15 secondes pour la restauration automatique.*

### **Étape 5 : Définition de la langue**

Les langues disponibles varient en fonction de votre pays ou de votre région. Elles peuvent ne pas être représentées sur les illustrations du manuel d'utilisation.

#### Langue d'affichage

Sélectionnez cette option pour changer la langue d'affichage des menus du lecteur de DVD.

La langue des menus du téléviseur reste celle que vous avez choisie.

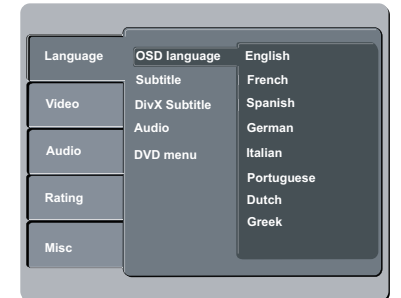

- **Appuyez sur la touche SETUP.**
- **2** Appuyez sur la touche ▲ ▼ pour sélectionner  $\{$  **Language**  $\}$  (Langues), puis appuyez sur  $\blacktriangleright$ .
- **6** Appuyez sur les touches ▲ ▼ pour sélectionner { **OSD Language** } (Langue OSD), puis appuyez sur  $\blacktriangleright$ .
- $\Box$  Appuyez sur les touches  $\blacktriangle \blacktriangledown$  pour sélectionner une langue, puis appuyez sur **OK**  pour confirmer.

#### **Langues audio, sous-titres et menu du DVD**

 Vous pouvez sélectionner la langue de votre choix parmi les options disponibles pour la bande son, les sous-titres et le menu du DVD. Si la langue sélectionnée n'est pas disponible sur le disque, la langue par défaut du disque sera utilisée.

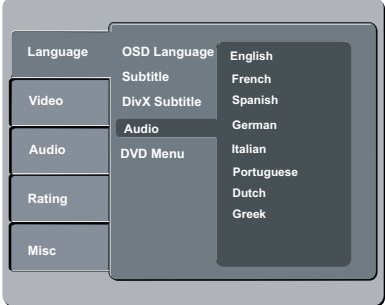

- A Appuyez sur la touche **SETUP**.
- **A** Appuyez sur la touche  $\blacktriangle \blacktriangledown$  pour sélectionner { Language } (Langues), puis sur  $\blacktriangleright$ .
- **B** Appuyez sur les touches ▲ ▼ pour sélectionner l'une des options ci-dessous, puis  $sur \blacktriangleright$ .

#### { **Audio** }

 Sélectionnez cette option pour changer la langue de la bande son.

 { **Subtitle** } (Sous-titres) Sélectionnez cette option pour changer la langue de sous-titrage.

#### { **DVD menu** } (Menu DVD)

Sélectionnez cette option pour changer la langue du menu du disque.

- $\Box$  Appuyez sur les touches  $\blacktriangle \blacktriangledown$  pour sélectionner une langue, puis appuyez sur **OK**  pour confirmer.
- **E** Répétez les étapes **C 4** pour la définition des autres paramètres de langue.

#### **IMPORTANT!**

**– Si le message « INVALID KEY » (Clé non valide) apparaît sur l'écran du téléviseur lorsque vous appuyez sur une touche, cette fonction n'est pas disponible sur le disque inséré ou à cette étape.**

**– Les DVD et les lecteurs de DVD font l'objet de restrictions régionales. Avant de lire un disque, assurez-vous que son code de région correspond à celui de votre lecteur.**

### **Disques compatibles**

Ce lecteur de DVD vous permet de lire les types de disque suivants :

**DVD vidéo** (Digital Versatile Disc)

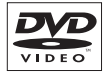

DVD+ReWrital

 $DVD + F$ 

Recordab

COMPAC ISÆ ReWritable

**COMPAC** 

**DVD±RW** (DVD réinscriptible) Fichiers au format audio/ vidéo ou MP3/WMA/JPEG/DivX®

**DVD±R** (DVD inscriptible) Fichiers au format audio/ vidéo ou MP3/WMA/JPEG/DivX®

**CD-R** (CD-inscriptible) Fichiers au format audio/ vidéo ou MP3/WMA/JPEG/DivX®

**CD-RW** (CD-réinscriptibles) Fichiers au format audio/ vidéo ou MP3/WMA/JPEG/DivX®

**CD audio** (Compact Disc Digital Audio)

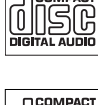

**CD vidéo**  (Formats 1.0, 1.1, 2.0)

COMPAC **DIGITAL VIDEO** 

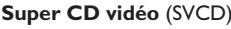

**CD-MP3**

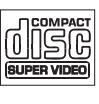

**Français**

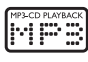

**Disque DivX®** (DivX® 3.11, 4.x, 5.x et 6.0)

#### **Formats pris en charge**

#### **Pistes MP3/WMA**

- L'extension du fichier doit être « .mp3 », « .wma ».
- Format JPEG/ISO
- Affichage de 15 caractères maximum.
- Fréquences d'échantillonnage prises en charge et débits correspondants; 32 kHz 64 – 320 Kbit/s

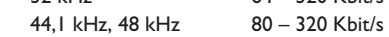

#### **Images JPEG**

- L'extension du fi chier doit être « .JPG » et non « .JPEG ».
- Format JPEG/ISO
- Ce lecteur de DVD ne peut afficher que des images fixes au standard DCF ou des images JPEG, telles que des fichiers TIFF.

#### **Films DivX®**

- L'extension du fichier doit être « .AVI ». « .MPG » ou « .MPEG ».
- $-$  Div $X^{\circledcirc}$  3.11/4.x/5.x et 6.0
- Q-PEL (Quarter pixel accurate motion compensation)
- GMC (Global Motion Compensation)

#### *Conseils:*

*– L'appareil prend en charge un maximum de 100 sessions pour les CD et de 10 multisessions pour les DVD.*

*– Pour les multisessions de DVD-R et DVD-RW, seuls les disques fi nalisés sont pris en charge. – Pour les multisessions de DVD+R et DVD+RW,*  les disques finalisés et non finalisés NE sont PAS *pris en charge.*

**CONSEILS:** ce lecteur de DVD ne prend pas en charge la lecture de certains disques en raison de leur configuration, de leurs caractéristiques, de la qualité d'enregistrement et du logiciel auteur.

### **Lancement de la lecture d'un disque**

- A Réglez le téléviseur sur le canal vidéo du lecteur de DVD (par ex. « EXT », « 0», « AV »).
- **B** Appuyez sur la touche **STANDBY-ON**  $\bigcirc$ pour mettre le lecteur de DVD sous tension.
- **<sup>●</sup>** Appuyez sur la touche **OPEN/CLOSE** ▲ de la face avant du lecteur de DVD.
- **4** Placez un disque dans le tiroir-disque, l'étiquette orientée vers le haut, puis appuyez sur **OPEN/CLOSE**  $\triangle$ .
	- $\rightarrow$  Pour les disques double face, orientez la face que vous souhaitez lire vers le haut.
- **E** Il se peut que la lecture démarre automatiquement. Dans le cas contraire, appuyez sur la touche **PLAY/PAUSE** II.
- Si le menu du disque s'affiche à l'écran du téléviseur, reportez-vous à la section « Utilisation du menu du disque » à la page 23.
- Si le verrouillage parental a été activé pour le disque inséré, vous devez saisir votre code à quatre chiffres (voir pages 36).
- Pour de plus amples informations sur les fonctions de lecture supplémentaires, reportez-vous aux pages 22 à 28.

#### *Conseils:*

*– Ne retournez pas le lecteur de DVD en cours de chargement, de lecture ou d'éjection.* 

*– Ne fermez pas le tiroir-disque manuellement, même lorsque l'appareil est hors tension.*

## **Commandes de lecture principales**

Sauf indication contraire, toutes les opérations décrites s'effectuent à l'aide de la télécommande.

#### **Suspension de la lecture**

A En cours de lecture, appuyez sur la touche **PLAY/PAUSE** II pour effectuer un arrêt sur image.

 $\rightarrow$  Le son est désactivé.

**D** Pour revenir au mode de lecture normale, appuyez à nouveau sur la touche **PLAY/PAUSE** II

**Sélection d'un titre, d'un chapitre ou d'une piste**

- **EXTIDE:** Appuyez sur **PREV III** / **NEXTIDE** pour passer au titre/chapitre/piste suivant(e).
- Appuyez sur **DISPLAY** pour afficher les informations sur le titre, le chapitre ou la piste (par exemple, 00/08).
- Utilisez le pavé numérique (0-9) pour saisir un numéro de titre, de chapitre ou de piste, puis appuyez sur **OK**.
	- $\rightarrow$  L'appareil lance la lecture du titre, du chapitre ou de la piste sélectionné(e).

#### **Arrêt de la lecture**

z Appuyez sur **STOP** .

#### *Conseils :*

*– L'écran de veille s'active automatiquement si la lecture du disque est arrêtée pendant 5 minutes. – Une fois la lecture du disque terminée, le lecteur passe automatiquement en mode veille si vous n'appuyez sur aucune touche pendant 15 minutes.*

*CONSEILS:* les fonctions décrites dans cette section peuvent ne pas être accessibles pour certains disques. Reportez-vous toujours aux instructions fournies avec les disques.

## **Fonctions de lecture (suite)**

### **Fonctions de lecture vidéo**

#### **Utilisation du menu du disque**

En fonction du disque chargé, il est possible qu'un menu s'affiche à l'écran du téléviseur.

#### **Pour sélectionner une fonction de lecture ou une autre option :**

 $\bullet$  Utilisez les touches  $\blacktriangle \blacktriangledown \blacktriangle \blacktriangleright$  ou le pavé numérique (0-9) de la télécommande, puis appuyez sur **OK** pour démarrer la lecture.

#### **Pour accéder au menu ou pour le quitter :**

Appuyez sur la touche **DISC MENU** de la télécommande.

#### **Zoom avant**

Cette fonction permet d'agrandir l'image à l'écran du téléviseur et de faire un panoramique sur l'image agrandie.

- A Lors de la lecture, appuyez plusieurs fois sur la touche **ZOOM** pour afficher l'image à différentes échelles.
	- $\rightarrow$  Utilisez les touches  $\blacktriangle \blacktriangledown \blacktriangle \blacktriangleright$  pour vous déplacer dans l'image agrandie.
	- $\rightarrow$  La lecture se poursuit.
- **2** Appuyez plusieurs fois sur **ZOOM** pour rétablir la taille d'origine.

#### **Reprise de la lecture au point d'interruption**

Il est possible de reprendre la lecture des 5 derniers disques là où elle a été interrompue, même en cas d'éjection (ouverture) ou de veille. La reprise automatique est active pour les disques de type DVD, VCD, SVCD et CD.

Chargez l'un des 5 derniers disques.

 $\rightarrow$  Le message « Play from start, press [PREV] » (Lecture à partir du début. Appuyez sur [PREV]) s'affiche les 10 premières secondes de la lecture.

- Lorsque ce message s'affiche à l'écran du téléviseur, appuyez sur **PREV** pour lancer la lecture à partir du début.
	- $\rightarrow$  La lecture reprend à partir du premier titre (DVD) ou au début du titre/piste (VCD/CDDA/SVCD).
- Pour supprimer le message à l'écran du téléviseur, appuyez sur **DISPLAY**.

#### **Ralenti**

Vous pouvez effectuer une recherche lente vers l'avant ou vers l'arrière sur un disque et sélectionner une autre vitesse.

#### **Pour les DivX®,DVD,VCD,SVCD**

- Appuyez sur  $\blacktriangle \blacktriangledown$  en cours de lecture pour sélectionner la vitesse désirée : 1/2, 1/4, 1/8 or 1/16 {arrière ou avant}.
	- $\rightarrow$  Le son est désactivé.
- **2** Pour rétablir la vitesse normale, appuyez sur **PLAY/PAUSE II.**

*Conseil :* 

*– Appuyez sur SLOW uniquement pour ralentir la lecture en avant.*

#### **Recherche avant/arrière**

Vous pouvez effectuer une recherche rapide vers l'avant ou vers l'arrière sur un disque et sélectionner la vitesse de recherche souhaitée.

#### **Pour les DivX®,DVD,VCD,SVCD,CD**

- $\Box$  Appuyez directement sur les touches  $\blacktriangleleft$   $\blacktriangleright$  ou appuyez sur les touches  $\blacktriangleright$   $\blacktriangleright$  pendant 2 secondes en cours de lecture pour sélectionner la vitesse souhaitée : 2x, 4x, 8x, 16x ou 32x (avant ou arrière).
	- $\rightarrow$  Le son est désactivé (DVD/VCD) ou intermittent (CD).
- **2** Pour rétablir la vitesse normale, appuyez sur **PLAY/PAUSE**  $\blacktriangleright$ II.

#### *Conseil :*

*– Pour les CD, l'avance ou le retour rapide s'obtient uniquement en appuyant sur la touche*   $\blacktriangleright\blacktriangleright\blacktriangleright\blacktriangleright\blacktriangleright$  pendant quelques secondes ou plus.

*CONSEILS:* les fonctions décrites dans cette section peuvent ne pas être accessibles pour certains disques. Reportez-vous toujours aux instructions fournies avec les disques.

### **Sélection des fonctions de répétition**

#### **Mode de répétition**

Les options de répétition varient en fonction du type de disque.

Pendant la lecture d'un disque, appuyez plusieurs fois sur **REPEAT** pour sélectionner les options de répétition.

#### **Pour les DVD:**

- Répéter chapitre: répétition du chapitre en cours de lecture
- Répéter titre: répétition du titre en cours de lecture
- Arrêt: annulation

#### **Pour les CD vidéo et CD audio:**

- Répéter unique: répétition du unique en cours de lecture
- Répéter tout: répétition du disque entier
- Arrêt: annulation

#### **Pour les fichiers MP3/WMA:**

- Répéter unique: répétition du unique en cours de lecture
- Répéter tout: pour le dossier en cours
- Arrêt: annulation

#### Pour les fichiers JPEG et DivX<sup>®</sup>:

- Répéter unique: répétition du unique en cours de lecture
- Répéter tout: pour le dossier en cours
- Arrêt: annulation

#### *Conseil :*

*– Il est impossible de répéter la lecture sur les VCD/SVCD lorsque le mode PBC est activé.*

#### **Répétition d'une partie d'un chapitre ou d'une piste**

Vous pouvez lire en boucle un passage précis d'un titre, d'un chapitre ou d'une piste. Pour ce faire, vous devez marquer le début et la fin du passage en question.

- A Pendant la lecture d'un disque, appuyez sur **REPEAT A-B** au moment choisi comme point de départ.
- **2** Appuyez à nouveau sur **REPEAT A-B** à la fin de la section à répéter.
	- $\rightarrow$  Les points A et B peuvent uniquement être définis au sein d'un même chapitre ou d'une même piste.
	- $\rightarrow$  La section est maintenant répétée en boucle.
- C Pour quitter ce mode de répétition, appuyez sur **REPEAT A-B**.

## **Fonctions de lecture (suite)**

## **Affi chage des informations de lecture d'un disque**

Vous pouvez afficher des informations sur le disque (titre/chapitre/piste en cours, par exemple) sans interrompre la lecture.

- Au cours de la lecture, appuyez sur la touche **DISPLAY** de la télécommande.
	- $\rightarrow$  La liste des informations sur le disque s'affiche à l'écran du téléviseur dans l'ordre suivant :

#### Heure

## Time 00:03:36 (DVD) Titre/Chapitre Title 1/1 Chapter 6/16 (DVD) Audio  $\begin{bmatrix} \text{Audio} & \text{1/1} & \text{DQ} & \text{D} & \text{G} & \text{Ch} \end{bmatrix}$  (DVD) S-Titres Subtitle  $\frac{1}{8}$  Eng (DVD) Angle Angle  $1/4$   $\qquad \qquad$   $\qquad \qquad$   $\qquad$   $\qquad$   $(DVD)$ **Heure**  Time 00:00:56 (VCD) Piste Track 3/21 (VCD)

#### *Conseil :*

*– Pour les DVD offrant plusieurs angles de vue, appuyez sur ANGLE afin d'afficher l'icône de droite lorsque l'entrée de gauche apparaît sur l'écran du téléviseur.*

**Sélection d'un titre, d'un chapitre ou d'une piste**

- **Appuyez sur la touche SEARCH.**
- **Appuyez sur**  $\blacktriangle \blacktriangledown$  **pour sélectionner** {Title} (Titre) / {Chapter} (Chapitre) ou {Track} (Piste).
- C Saisissez un numéro valide à l'aide du **pavé numérique (0-9)**.
- **4** Appuyez sur OK pour confirmer.  $\rightarrow$  L'appareil lance la lecture du titre, du chapitre ou de la piste sélectionné(e).

#### **Recherche par heure**

- **Appuyez sur la touche SEARCH.**
- **Appuyez sur**  $\blacktriangle \blacktriangledown$  **pour sélectionner** {Time} (Heure).
- C Saisissez un numéro valide à l'aide du **pavé numérique (0-9)**.
- *A* Appuyez sur la touche **OK** pour confirmer.  $\rightarrow$  Le lecteur commence la lecture à l'heure défi nie.

#### **Angle**

Lorsque l'information {Angle} s'affiche sur l'écran du téléviseur, appuyez plusieurs fois sur **ANGLE** pour basculer entre les différents angles.

 $\rightarrow$  Le lecteur commence la lecture selon l'angle de vue sélectionné.

### **Fonctions spéciales DVD**

#### **Lecture d'un titre**

- **ADDUYEZ SUR DISC MENU.**  $\rightarrow$  Le menu des titres du disque apparaît à l'écran du téléviseur.
- 2 Sélectionnez une option de lecture à l'aide des touches  $\blacktriangle \blacktriangledown \blacktriangle \blacktriangleright$  ou du pavé numérique (0-9).
- **@** Appuyez sur OK pour confirmer.

#### **Modifi cation de la langue audio**

#### **Pour les DVD:**

z Appuyez plusieurs fois sur **AUDIO** pour sélectionner les différentes langues audio.

#### **Pour les VCD :**

z Appuyez plusieurs fois sur **AUDIO** pour sélectionner les canaux audio disponibles sur le disque [LEFT (GAUCHE), RIGHT (DROITE) MIX ou STEREO].

#### **Sous-titres**

Appuyez plusieurs fois sur la touche **SUBTITLE** pour sélectionner les différentes langues de sous-titrage.

### **Fonctions spéciales VCD et SVCD**

#### **Contrôle de lecture (PBC)**

 **Pour les VCD dotés de la fonction PBC (contrôle de lecture - version 2.0 uniquement)**

- Appuyez sur **DISC MENU** pour basculer entre PBC ON (PBC en marche) et PBC OFF (PBC arrêté).
	- $\rightarrow$  Lorsque vous sélectionnez PBC ON (PBC en marche), le menu du disque (si disponible) s'affiche à l'écran du téléviseur.
	- $→$  **Utilisez les touches PREV I<4** / **NEXT**  $\blacktriangleright$  pour passer à la page précédente/ suivante ou le **pavé numérique (0-9)** pour sélectionner une option de lecture, puis appuyez sur **OK**.

#### En cours de lecture.

- $\rightarrow$  une pression sur la touche **PREV I-44** après les 5 premières secondes permet de reprendre la lecture de la piste en cours au début,
- $\rightarrow$  une pression sur la touche **PREV III** dans les 5 premières secondes permet de lire la piste précédente.
- En cours de lecture, appuyez sur **RETURN/ TITLE** pour revenir à l'écran du menu (en mode PBC uniquement).

 **Si vous souhaitez ignorer l'index et lancer directement la lecture à partir du début :**

Appuyez sur la touche **DISC MENU** de la télécommande pour désactiver la fonction PBC.

## **Lecture d'un disque DivX®**

Ce lecteur de DVD prend en charge la lecture de films DivX® gravés de l'ordinateur sur un CD-R/RW ou DVD±R/RW (voir page 38 pour obtenir de plus amples informations).

- **A** Insérez un disque DivX<sup>®</sup>.
	- $\rightarrow$  Le menu du disque de données apparaît à l'écran du téléviseur.
- $\bullet$  Appuyez sur  $\blacktriangle \blacktriangledown$  pour sélectionner un dossier, puis sur **OK** pour l'ouvrir.
- $\bigcirc$  Appuyez sur  $\blacktriangle \blacktriangledown$  pour sélectionner une piste ou un fichier.
- **4** Appuyez sur la touche OK pour confirmer.
- E Appuyez sur la touche **SUBTITLE** de la télécommande pour activer ou désactiver l'affichage des sous-titres.
- Si le disque  $DivX^{\circledast}$  propose des sous-titres incrustés en plusieurs langues, appuyez sur la touche **SUBTITLE** pour modifier la langue de sous-titrage pendant la lecture.

#### *Conseils :*

*– Les fi chiers de sous-titres portant les extensions .srt, .smi, .sub, .ssa, .txt sont pris en charge. – Le fi chier des sous-titres (.sub) doit être*  sauvegardé sous le même nom que le film (.avi) et *dans le même dossier.*

*[Par exemple, Dossier A : abc.avi et abc.sub]*

*– Vous devez sélectionner le fi chier de sous-titres à charger si le fi chier DivX® utilise un sous-titrage externe.*

## **Lecture de MP3/WMA/JPEG/ Kodak/Fuji Picture CD**

#### **IMPORTANT!**

Vous devez allumer le téléviseur, puis le régler sur le canal d'entrée vidéo adéquat. (Voir page 17 « Recherche du canal vidéo »).

#### **Fonctionnement général**

#### **A** Insérez un disque.

- $\rightarrow$  Le délai de lecture du disque peut excéder 30 secondes en raison de la complexité de la configuration des répertoires/fichiers.
- $\rightarrow$  Le menu du disque de données et les informations ID3 (MP3) / métadonnées (WMA) (comprenant au moins le titre, l'artiste et l'album) s'affichent à l'écran du téléviseur.

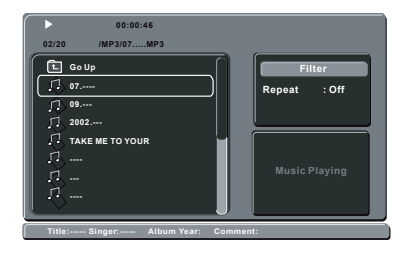

- **Appuyez sur**  $\blacktriangle \blacktriangledown$  **pour sélectionner un** dossier, puis sur **OK** pour l'ouvrir.
- $\bigodot$  Appuyez sur  $\blacktriangle \blacktriangledown$  pour sélectionner une piste ou un fichier.

**4** Appuyez sur la touche OK pour confirmer.

#### *Conseils :*

*– Si le fi chier en cours de lecture n'est pas sélectionné, les informations ID3/métadonnées disparaissent.*

*– Si un fi chier JPEG est sélectionné, un aperçu s'affi che.*

## **Fonctions de lecture (suite)**

#### **Sélection de lecture**

Au cours de la lecture :

- Appuyez sur **PREV I<4** / **NEXT** >>I pour sélectionner la piste ou le fichier précédent/ suivant dans le dossier en cours.
- Appuyez sur les touches A **V** < ▶ de la télécommande pour faire pivoter ou retourner les images.
- Appuyez sur **PLAY/PAUSE** II plusieurs fois pour suspendre ou reprendre la lecture.

#### **Pour les MP3/WMA,**

En cours de lecture.

- $\rightarrow$  une pression sur la touche **PREV I-4** après les 5 premières secondes permet de reprendre la lecture de la piste en cours au début,
- $\rightarrow$  une pression sur la touche **PREV I-44** dans les 5 premières secondes permet de lire la piste précédente.
- En cours de lecture, maintenez enfoncée la touche PREV<sup>I44</sup> / NEXT<sup>ID</sup>I<sub>Pendant</sub> quelques secondes pour obtenir l'avance ou le retour rapide à la vitesse souhaitée : 2x, 4x, 8x, 16x ou 32x.

#### *Conseil :*

*– Pour les fi chiers MP3/WMA, l'avance rapide et le retour rapide sont disponibles uniquement en appuyant sur* .> *pendant quelques secondes ou plus.*

#### **Zoom sur image (JPEG)**

- Lors de la lecture, appuyez plusieurs fois sur la touche **ZOOM** pour afficher l'image à différentes échelles.
- Utilisez les touches  $\blacktriangle \blacktriangledown \blacktriangle \blacktriangleright$  pour vous déplacer dans l'image agrandie.

**Lecture avec angles de vue multiples (JPEG)**

- Pendant la lecture, appuyez sur les touches  $\blacktriangle$  $\nabla \blacktriangleleft$  pour faire pivoter l'image à l'écran du téléviseur.
	- $\blacktriangle$   $\blacktriangledown$ : permet de faire pivoter l'image verticalement de 180º
	- W: permet de faire pivoter l'image de 90º dans le sens anti-horaire
	- X: permet de faire pivoter l'image de 90º dans le sens horaire

#### *Conseil :*

*– Il est possible que certains disques MP3/JPEG ne puissent pas être lus par l'appareil en raison de*  la configuration et des propriétés du disque ou de *la qualité de l'enregistrement.*

*CONSEILS:* les fonctions décrites dans cette section peuvent ne pas être accessibles pour certains disques. Reportez-vous toujours aux instructions fournies avec les disques.

La configuration du lecteur de DVD s'effectue via le téléviseur et vous permet de personnaliser l'appareil en fonction de vos besoins.

### **Utilisation du menu de confi guration de la langue**

- A Appuyez sur la touche **SETUP** de la télécommande.
	- $\rightarrow$  Le menu de configuration du système s'affiche.

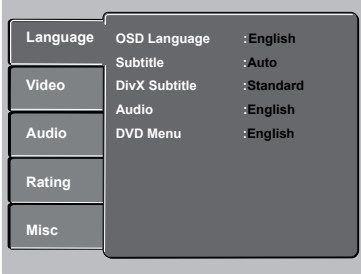

- **2** Appuyez sur les touches ▲ ▼ pour sélectionner { **Language** } (Langues), puis appuyez sur  $\blacktriangleright$ .
- **B** Appuyez sur les touches ▲ ▼ pour sélectionner une option, puis sur  $\blacktriangleright$  pour y accéder.

Exemple : { **OSD Language** } (Langue OSD)

- $\rightarrow$  Les options proposées pour l'élément sélectionné s'affichent.
- $\rightarrow$  Une option de menu grisée signifie que la fonction n'est pas disponible ou qu'elle ne peut pas être modifiée.
- $\triangle$  Appuyez sur les touches  $\triangle \blacktriangledown$  pour sélectionner une option, puis appuyez sur **OK** pour confirmer.

Exemple : { **English** } (Anglais)

- → L'option est sélectionnée et la configuration est terminée.
- E Pour quitter, appuyez sur **SETUP**.

## **Options du menu DVD**

#### **Langue OSD**

Ce menu contient différentes options relatives à la langue de l'affichage à l'écran. Pour obtenir de plus amples informations, reportez-vous à la page 20.

#### **Sous-titres/Audio/Menu DVD**

Ces menus contiennent les différentes langues proposées par le DVD pour la bande son, les sous-titres et le menu du disque. Pour obtenir de plus amples informations, reportez-vous à la page 20.

#### **Défi nition de la police des sous-titres DivX®**

Vous pouvez définir un type de police compatible avec les sous-titres DivX® incrustés.

**A** Sous { Language } (Langues), appuyez sur  $\triangle$ T pour sélectionner :{ **DivX® Subtitle** } (Sous-titres Div $X^{\circledast}$ ), puis appuyez sur  $\blacktriangleright$ .

#### { **Standard** }

Albanais, danois, néerlandais, anglais, finnois, français, gaélique, allemand, italien, kurde (latin), norvégien, portugais, espagnol, suédois et turc.

{ **Central European** } (Centre européen) Albanais, croate, tchèque, néerlandais, anglais, allemand, hongrois, irlandais, polonais, roumain, slovaque, slovène et serbe.

 { **Cyrillic** } (Cyrillique de Slavonie) Bulgare, biélorusse, anglais, macédonien, moldave, russe, serbe et ukrainien.

 $\bullet$  Appuyez sur les touches  $\blacktriangle \blacktriangledown$  pour sélectionner une option, puis appuyez sur **OK** pour confirmer.

### **Utilisation du menu de confi guration vidéo**

A Appuyez sur la touche **SETUP** de la télécommande.

 $\rightarrow$  Le menu de configuration du système s'affiche.

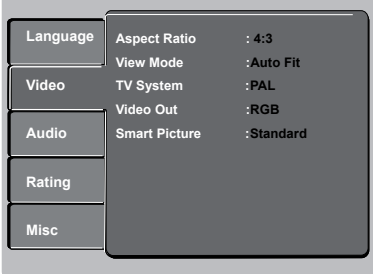

- $\bullet$  Appuyez sur les touches  $\blacktriangle \blacktriangledown$  pour sélectionner { **Video** } (Vidéo), puis appuyez  $sur \triangleright$ .
- **C** Appuyez sur les touches ▲ ▼ pour sélectionner une option, puis sur  $\blacktriangleright$  pour y accéder.

Exemple: { **Aspect Ratio** } (Forme télé)

- $\rightarrow$  Les options proposées pour l'élément sélectionné s'affichent.
- $\rightarrow$  Une option de menu grisée signifie que la fonction n'est pas disponible ou qu'elle ne peut pas être modifiée.
- $\Box$  Appuyez sur les touches  $\blacktriangle \blacktriangledown$  pour sélectionner une option, puis appuyez sur **OK** pour confirmer. Exemple: { **4:3** }
	- → L'option est sélectionnée et la configuration est terminée.
- E Pour quitter, appuyez sur **SETUP**.

#### **Réglage du format d'image**

Vous pouvez adapter le format de l'image à votre téléviseur, si l'option souhaitée figure sur le disque. Dans le cas contraire, le format du téléviseur n'aura aucune incidence sur l'image lors de la lecture.

**■** Sous { **Video** } (Vidéo), appuyez sur ▲ ▼ pour sélectionner { **Aspect Ratio** } (Forme télé), puis appuyez sur  $\blacktriangleright$ .

#### { **4:3** } Sélectionnez cette fonction si vous disposez d'un téléviseur classique. Le téléviseur affiche l'image en format « écran

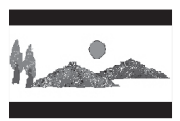

large », avec des bandes noires en haut et en bas de l'écran.

#### { **16:9** } Sélectionnez cette

option si vous disposez d'un téléviseur 16:9.

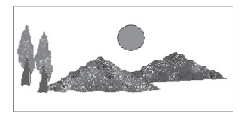

**2** Appuyez sur les touches ▲ ▼ pour sélectionner une option, puis appuyez sur **OK** pour confirmer.

#### **Mode vue**

Le mode vue permet d'adapter la taille de l'image à la largeur et à la hauteur de l'écran du téléviseur.

**■** Sous { **Video** } (Vidéo), appuyez sur ▲ ▼ pour sélectionner { **View Mode** } (Mode vue), puis appuyez sur  $\blacktriangleright$ .

#### { **Fill** } (Plein écran)

Sélectionnez cette option pour modifier la hauteur et la largeur de l'image de manière indépendante pour qu'elles correspondent à la hauteur et à la largeur de l'écran.

#### { **Original** } (Origine)

Sélectionnez cette option pour adapter l'image à la taille d'origine de l'écran (uniquement pour les CD DivX®/MPEG/photo).

#### { **Height Fit** } (Ajuster hauteur)

Sélectionnez cette option pour modifier la hauteur de l'image de manière indépendante pour qu'elle corresponde à la hauteur de l'écran.

#### { **Width Fit** } (Ajuster largeur)

Sélectionnez cette option pour modifier la largeur de l'image de manière indépendante pour qu'elle corresponde à la largeur de l'écran.

#### { **Auto Fit** } (Ajuster à l'écran)

Sélectionnez cette option pour obtenir le rapport hauteur/largeur minimum (comme au format Letterbox).

#### { **Pan Scan** }

Sélectionnez cette option pour obtenir le rapport hauteur/largeur maximum.

#### $\bullet$  Appuyez sur les touches  $\blacktriangle \blacktriangledown$  pour

sélectionner une option, puis appuyez sur **OK** pour confirmer.

#### **Système TV**

Ce menu permet de sélectionner le système couleur adapté au téléviseur connecté. Pour obtenir de plus amples informations, reportezvous à la page 19.

#### **Sortie vidéo**

Ce réglage vous permet de basculer entre les sorties de signal vidéo Interlaced (Entrelacée) et P-Scan (Balayage progressif).

**■** Sous { **Video** } (Vidéo), appuyez sur ▲ ▼ pour sélectionner { **Video Out** } (Sortie vidéo), puis appuyez sur  $\blacktriangleright$ .

 { **Interlaced** } (Entrelacé) Sélectionnez cette option pour effectuer une connexion entrelacée YPbPr.

#### { **RGB** } (RVB)

Sélectionnez cette option pour effectuer une connexion via la prise péritel.

 { **P-Scan** } (Bal. progressif) Sélectionnez cette option si vous souhaitez connecter la prise de balayage progressif YPbPr du lecteur de DVD à un téléviseur à balayage progressif.

**2** Appuyez sur les touches  $\blacktriangle \blacktriangledown$  pour sélectionner une option, puis appuyez sur **OK** pour confirmer.

### **Smart Picture**

Ce lecteur de DVD offre quatre réglages de couleur prédéfinis.

**■** Sous { **Video** } (Vidéo), appuyez sur ▲ ▼ pour sélectionner { **Smart Picture** }, puis appuyez sur  $\blacktriangleright$ .

#### { **Standard** }

Sélectionnez cette option pour obtenir une image standard.

#### { **Vivid** } (Vif)

Sélectionnez cette option pour obtenir une image plus lumineuse.

#### { **Cool** } (Froid)

Sélectionnez cette option pour obtenir une image plus douce.

#### { **Personal** } (Personnel)

Sélectionnez cette option pour personnaliser la couleur de l'image en réglant la luminosité, le contraste, la teinte et la couleur (saturation).

#### $\bullet$  Appuyez sur les touches  $\blacktriangle \blacktriangledown$  pour

sélectionner une option, puis appuyez sur **OK** pour confirmer.

- C Si vous sélectionnez {PERSONAL} (Personnel), passez aux étapes  $4 - 7$ .
	- $\rightarrow$  Le menu de configuration s'affiche.

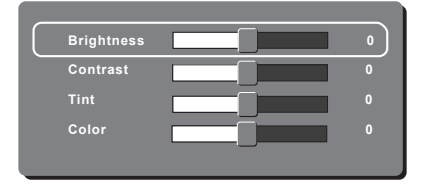

4 Appuyez sur ▲ ▼ pour sélectionner l'une des options suivantes.

#### **BRIGHTNESS** (Luminosité)

Si vous augmentez cette valeur, la luminosité de l'image sera plus grande, et inversement. Choisissez la valeur zéro (0) pour un réglage moyen.

#### **CONTRAST** (Contraste)

Si vous augmentez cette valeur, l'image sera plus contrastée, et inversement. Choisissez la valeur zéro (0) pour équilibrer le contraste.

#### **TINT** (Teinte)

Si vous augmentez cette valeur, l'image sera plus sombre, et inversement. Choisissez la valeur zéro (0) pour un réglage moyen.

#### **COLOR** (Couleur)

Si vous augmentez cette valeur, l'image sera plus colorée, et inversement. Choisissez la valeur zéro (0) pour équilibrer la couleur.

- $\Box$  Appuyez sur  $\blacktriangleleft$  pour choisir le réglage le mieux adapté à vos besoins.
- F Répétez les étapes D~E pour régler d'autres paramètres de couleur.
- **Appuyez sur la touche OK** pour confirmer.

## **Utilisation du menu de confi guration audio**

- **Appuyez sur la touche SETUP** de la télécommande.
	- $\rightarrow$  Le menu de configuration du système s'affiche.

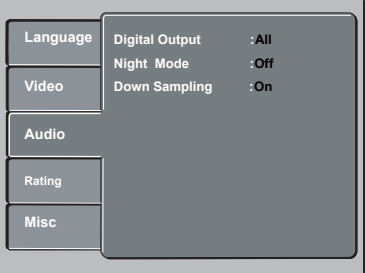

- **Appuyez sur les touches**  $\blacktriangle \blacktriangledown$  **pour** sélectionner { **Audio** }, puis appuyez sur  $\blacktriangleright$ .
- **6** Appuyez sur les touches ▲ ▼ pour sélectionner une option, puis sur  $\blacktriangleright$  pour y accéder.

Exemple : { **Night mode** } (Mode nuit)

- $\rightarrow$  Les options proposées pour l'élément sélectionné s'affichent.
- $\rightarrow$  Une option de menu grisée signifie que la fonction n'est pas disponible ou qu'elle ne peut pas être modifiée.
- $\triangle$  Appuyez sur les touches  $\triangle \blacktriangledown$  pour sélectionner une option, puis appuyez sur **OK** pour confirmer.

Exemple: { **On** } (Marche)

- → L'option est sélectionnée et la configuration est terminée.
- E Pour quitter, appuyez sur **SETUP**.

#### **Sortie numérique**

Sélectionnez cette option si le lecteur de DVD est connecté à un décodeur/récepteur.

**■** Sous { **Audio** }, appuyez sur ▲ ▼ pour sélectionner { **Digital Output** } (Sortie numérique), puis appuyez sur ▶.

#### { **All** } (Tout)

Sélectionnez cette option si l'appareil connecté intègre un décodeur multicanal compatible avec l'un des formats audio multicanaux (Dolby Digital, MPEG-2).

#### { **PCM** }

Sélectionnez ce mode si l'appareil connecté ne prend pas en charge le décodage audio multicanal. Le lecteur de DVD convertira les signaux multicanaux Dolby Digital et MPEG-2 en PCM (Pulse Code Modulation, modulation par impulsions codées).

#### { **Off** } (Arrêt)

Sélectionnez cette option pour désactiver la sortie audio numérique. Faites-le, par exemple, si vous utilisez les prises AUDIO OUT pour relier le lecteur de DVD à un téléviseur ou à une chaîne hi-fi.

 $\bullet$  Appuyez sur les touches  $\blacktriangle \blacktriangledown$  pour sélectionner une option, puis appuyez sur **OK** pour confirmer.

#### *Conseils :*

*– Si l'option { Digital Output } (Sortie numérique) est réglée sur { All } (Tout), aucun des réglages audio n'est accessible, à l'exception de MUTE (Suppression du son).*

*– Si l'option { Digital Output } (Sortie numérique) est réglée sur { All } (Tous) pendant la lecture de fi chiers MPEG ou MP3/WMA, le lecteur produit des signaux PCM en sortie.*

#### **Mode nuit**

Ce mode optimise la lecture du son à faible volume. Les niveaux sonores élevés sont réduits et les niveaux sonores faibles sont augmentés jusqu'à ce qu'ils soient audibles.

**A** Sous { Audio }, appuyez sur  $\triangle \blacktriangledown$  pour sélectionner { **Night Mode** } (Mode nuit), puis appuyez sur  $\blacktriangleright$ .

#### { **On** } (Marche)

Sélectionnez cette option pour régler la sortie sur un volume faible. Cette fonction est uniquement disponible pour les films en mode Dolby Digital.

#### { **Off** } (Arrêt)

Cette option désactive le mode nuit. Sélectionnez cette option pour profiter de l'intégralité de la plage dynamique du son Surround.

**Appuyez sur les touches**  $\blacktriangle \blacktriangledown$  **pour** sélectionner une option, puis appuyez sur **OK** pour confirmer.

#### **Sous-échantillonnage**

Cette option vous permet d'activer ou de désactiver le signal numérique pour améliorer la qualité du son.

**■** Sous { **Audio** }, appuyez sur ▲ ▼ pour sélectionner { **Down Sampling** } (Souséchantillonnage), puis appuyez sur  $\blacktriangleright$ .

{ **On** } (Marche) Lecture d'un disque enregistré à un taux d'échantillonnage de 48 kHz.

#### { **Off** } (Arrêt)

Lecture d'un disque enregistré à un taux d'échantillonnage de 96 kHz. Ce taux ne peut être atteint qu'en mode stéréo classique (neutre).

**2** Appuyez sur les touches  $\triangle \blacktriangledown$  pour sélectionner une option, puis appuyez sur **OK** pour confirmer.

## **Utilisation du menu de confi guration du contrôle parental**

- A Appuyez sur la touche **SETUP** de la télécommande.
	- $\rightarrow$  Le menu de configuration du système s'affiche.

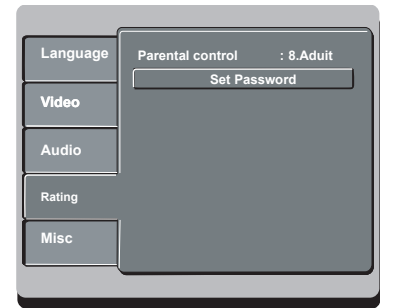

- **Appuyez sur les touches**  $\blacktriangle \blacktriangledown$  **pour** sélectionner { **Rating** } (Control), puis appuyez  $sur \triangleright$ .
- **C** Appuyez sur les touches ▲ ▼ pour sélectionner une option, puis sur  $\blacktriangleright$  pour y accéder.

 Exemple: { **Parental control** } (Verrouillage parental)

- $\rightarrow$  Les options proposées pour l'élément sélectionné s'affichent.
- $\rightarrow$  Une option de menu grisée signifie que la fonction n'est pas disponible ou qu'elle ne peut pas être modifiée.
- $\Box$  Appuyez sur les touches  $\blacktriangle \blacktriangledown$  pour sélectionner une option, puis appuyez sur **OK** pour confirmer.

Exemple: { **8 Adult** } (8. Adulte)

- → L'option est sélectionnée et la configuration est terminée.
- E Pour quitter, appuyez sur **SETUP**.

#### **Niveaux de contrôle parental**

En fonction du DVD, il est possible que vous deviez changer le niveau de contrôle parental pendant la lecture du disque. Les niveaux de contrôle parental s'échelonnent de 1 à 8 et diffèrent d'un pays à l'autre. Vous pouvez interdire la lecture de certains disques ne convenant pas à vos enfants ou remplacer certaines scènes d'un disque.

- **B** Sous {  $Rating$  } (Control), appuyez sur  $\triangle \blacktriangledown$ pour sélectionner { **Parental control** } (Verrouillage parental), puis appuyez sur  $\blacktriangleright$ .
- **2** Utilisez les touches alphanumériques 0-9 pour saisir le mot de passe à quatre chiffres (voir page 36 « Modification du mot de passe »), puis appuyez sur **OK**.

 $\rightarrow$  Le menu s'affiche à l'écran du téléviseur.

{ **1.Kid Safe** } (1 Sécurité enfant) Adapté aux enfants ; convient à tous les âges.

 { **2. G** } Tous publics ; convient à tous les âges.

{ **3. PG** } Accord parental souhaitable.

#### { **4. PG – 13** }

Ne convient pas aux enfants de moins de 13 ans.

#### { **5. PG – R** }

Accord parental nécessaire ; il est conseillé aux parents d'interdire ce film aux moins de 17 ans.

{ **6. R** }

Limité ; présence d'un parent ou d'un adulte recommandée.

#### { **7. NC – 17** }

Interdit aux moins de 17 ans ; ne convient pas aux jeunes de moins de 17 ans.

#### { **8. Adult** } (8. Adulte)

Adultes uniquement ; convient uniquement aux adultes (scènes violentes, à tendance sexuelle ou au langage inadapté).

- **8** Appuyez sur les touches ▲ ▼ pour sélectionner un niveau de contrôle parental, puis appuyez sur OK pour confirmer.
	- Î Sélectionnez { **8 Adult** } (8. Adulte) pour désactiver le contrôle parental et autoriser la lecture de tous les disques.
	- Les DVD dont le niveau de contrôle est supérieur au niveau sélectionné ne pourront pas être lus sans votre code à quatre chiffres.

#### *Conseils:*

*– Cette fonction ne restreint pas la lecture du*  disque si son fabricant n'a pas défini de niveau de *contrôle parental.*

*– Les VCD, SVCD et CD ne sont pas dotés d'indicateurs de niveau : le contrôle parental n'a aucune incidence sur ce type de disque. Il en va de même pour la plupart des DVD illégaux.*

*– Le niveau de contrôle parental peut ne pas être défi ni sur certains DVD même s'il est indiqué sur la jaquette du disque. La fonction de niveau parental n'empêche pas la lecture de ce type de fi lm.*

#### **Modifi cation du mot de passe**

Vous devez entrer votre mot de passe à quatre chiffres pour lire un disque interdit ou lorsqu'un mot de passe vous est demandé.

- $\Box$  Sous { **Rating** } (Control), appuyez sur  $\blacktriangle \blacktriangledown$ pour sélectionner { **Set Password** } (Mot de passe), puis appuyez sur **OK**.
	- $\rightarrow$  Un message vous invite à entrer le mot de passe à quatre chiffres.

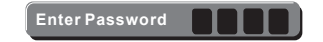

- **2** Utilisez le pavé numérique (0-9) pour entrer votre ancien mot de passe à quatre chiffres, puis appuyez sur **OK**.
	- $\rightarrow$  La première fois, entrez le mot de passe par défaut : 0000.
- Si vous avez oublié votre ancien mot de passe, entrez le mot de passe par défaut : 0000.
- C Appuyez à nouveau sur la touche **OK** pour introduire le nouveau mot de passe à quatre chiffres.
	- $\rightarrow$  Le nouveau mot de passe à quatre chiffres est maintenant effectif.

**Enter New Password**

4 Appuyez sur la touche OK pour confirmer.

## **Utilisation du menu de confi guration divers**

- **Appuyez sur la touche SETUP** de la télécommande.
	- $\rightarrow$  Le menu de configuration du système s'affi che.

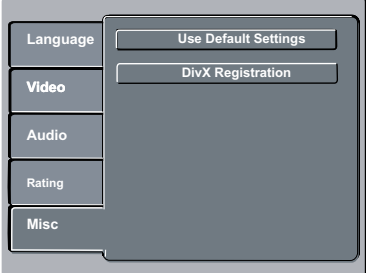

- **■** Appuyez sur ▲ ▼ pour sélectionner { Misc } (Divers), puis appuyez sur  $\blacktriangleright$ .
- **C** Appuyez sur les touches ▲ ▼ pour sélectionner une option, puis sur  $\blacktriangleright$  pour y accéder.

#### Exemple: { **Use Default Settings** }

(Paramètres d'usine)

- $\rightarrow$  Les options proposées pour l'élément sélectionné s'affichent.
- $\rightarrow$  Une option de menu grisée signifie que la fonction n'est pas disponible ou qu'elle ne peut pas être modifiée.
- $\Box$  Appuyez sur les touches  $\blacktriangleleft$  pour sélectionner une option, puis appuyez sur **OK** pour confirmer.

Exemple: { **No** } (Non)

- → L'option est sélectionnée et la configuration est terminée.
- E Pour quitter, appuyez sur **SETUP**.

#### **Rétablissement des paramètres par défaut**

La fonction { Default } (Défaut) vous permet de réinitialiser toutes les options, ainsi que vos réglages personnalisés, à l'exception du mot de passe de contrôle parental.

**A** Sous { **Misc** } (Divers), appuyez sur **A** ▼ pour sélectionner { **Use Default Settings** } (Paramètres d'usine), puis appuyez sur **OK**.  $\rightarrow$  Le menu s'affiche.

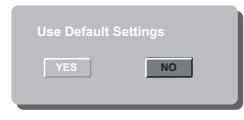

{ **Yes** } (Oui) Sélectionnez cette option pour rétablir les paramètres par défaut.

{ **No** } (Non) Sélectionnez cette option pour quitter le menu.

 $\bullet$  Appuyez sur les touches  $\blacktriangleleft$  pour sélectionner une option, puis appuyez sur **OK** pour confirmer.

### **Enregistrement DivX®**

Le code d'enregistrement DivX® vous permet de louer et d'acheter des films via le service en ligne DivX®.

Pour de plus amples informations, visitez notre site Web à l'adresse http://vod.divx.com

 $\Box$  Sous  $\{$  **Misc**  $\}$  (Divers), appuyez sur  $\blacktriangle \blacktriangledown$  pour sélectionner { **DivX® Registration** } (DivX® inscription), puis appuyez sur **OK**.

 $\rightarrow$  Le code d'enregistrement s'affiche.

B Ce code d'enregistrement vous permet de louer ou d'acheter des films via le service DivX® disponible sur le site Web http://vod. divx.com.

 $\rightarrow$  Suivez les instructions pour télécharger un film et l'enregistrer sur un CD-R/RW à partir de votre ordinateur, de manière à pouvoir le lire ensuite sur votre lecteur de DVD.

*Conseil :*

*– Les fi lms téléchargés via le service DivX*® *peuvent uniquement être lus sur ce lecteur de DVD.*

## **Autres**

### **Mise à niveau logicielle**

Philips publie régulièrement des mises à niveau logicielles permettant d'optimiser l'utilisation de ses produits.

#### **IMPORTANT!**

#### **– Ne coupez jamais l'alimentation pendant une mise à niveau !**

Pour vérifier la version actuelle du logiciel de ce lecteur de DVD ;

- **Appuyez sur la touche OPEN/CLOSE** ▲ du lecteur de DVD pour ouvrir le tiroir-disque.  $\rightarrow$  Le tiroir-disque s'ouvre.
- **2** Composez le « **966** » à l'aide des touches numérotées de la télécommande.
	- $\rightarrow$  Le logiciel installé sur le lecteur de DVD s'affiche à l'écran du téléviseur.

 Pour télécharger et installer la dernière version du logiciel sur le lecteur de DVD ;

- A Vérifiez la disponibilité d'une mise à niveau plus récente sur le site Web de Philips à l'adresse www.philips.com/support.
- B Téléchargez le logiciel sur un CD-R.  $\rightarrow$  Le menu s'affiche.

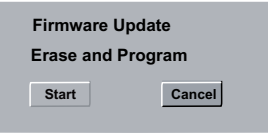

C Appuyez sur W X pour sélectionner {**Start**} (Début), puis appuyez sur OK pour confirmer.

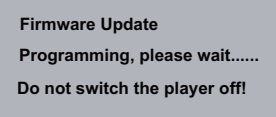

 $\rightarrow$  La dernière version du logiciel se télécharge sur le lecteur de DVD.

## **Dépannage**

#### **AVERTISSEMENT**

**Vous ne devez en aucun cas tenter de réparer l'appareil vous-même au risque d'annuler la garantie. N'ouvrez pas l'appareil : vous risquez une électrocution.**

En cas de dysfonctionnement, vérifiez d'abord les points décrits ci-dessous avant de porter **l'appareil en réparation. Si vous êtes incapable de résoudre un problème à l'aide des explications suivantes, faites appel à votre revendeur.**

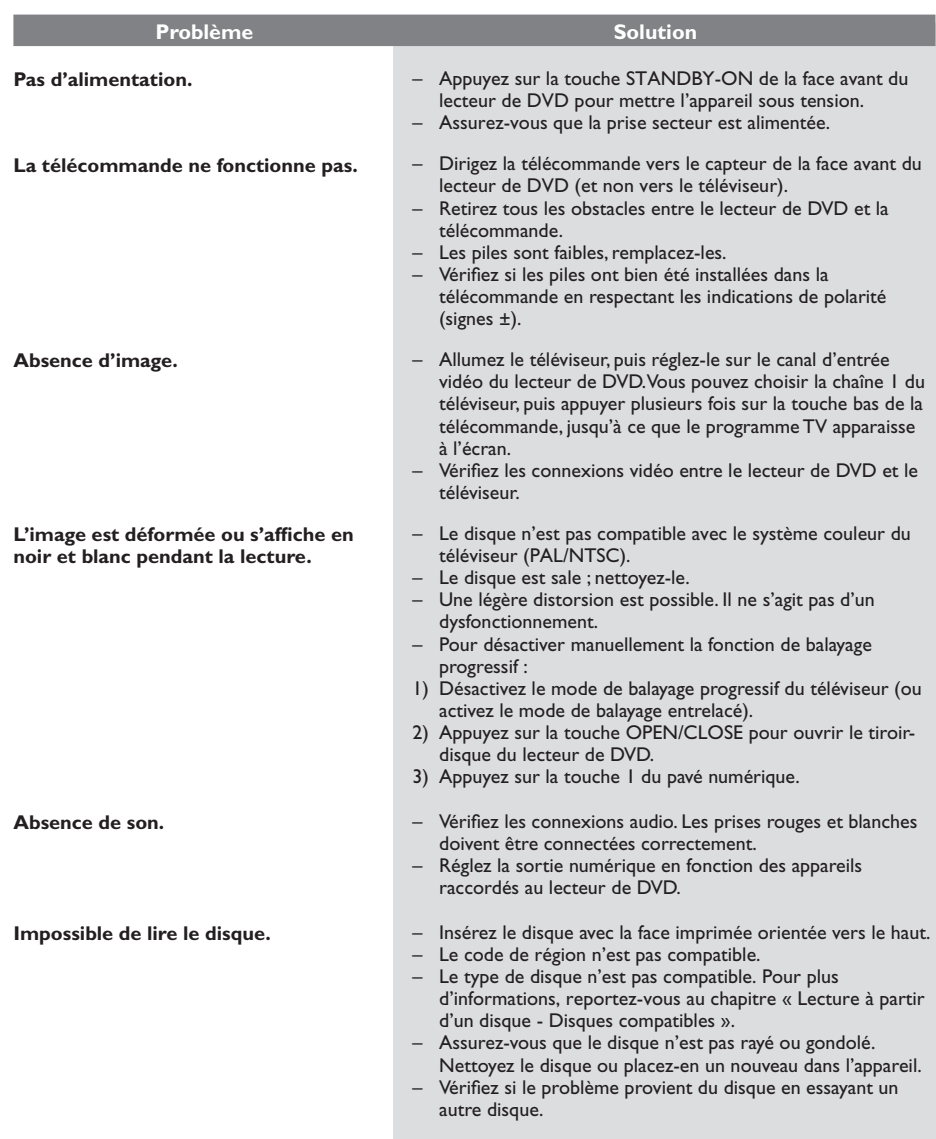

## **Dépannage (suite)**

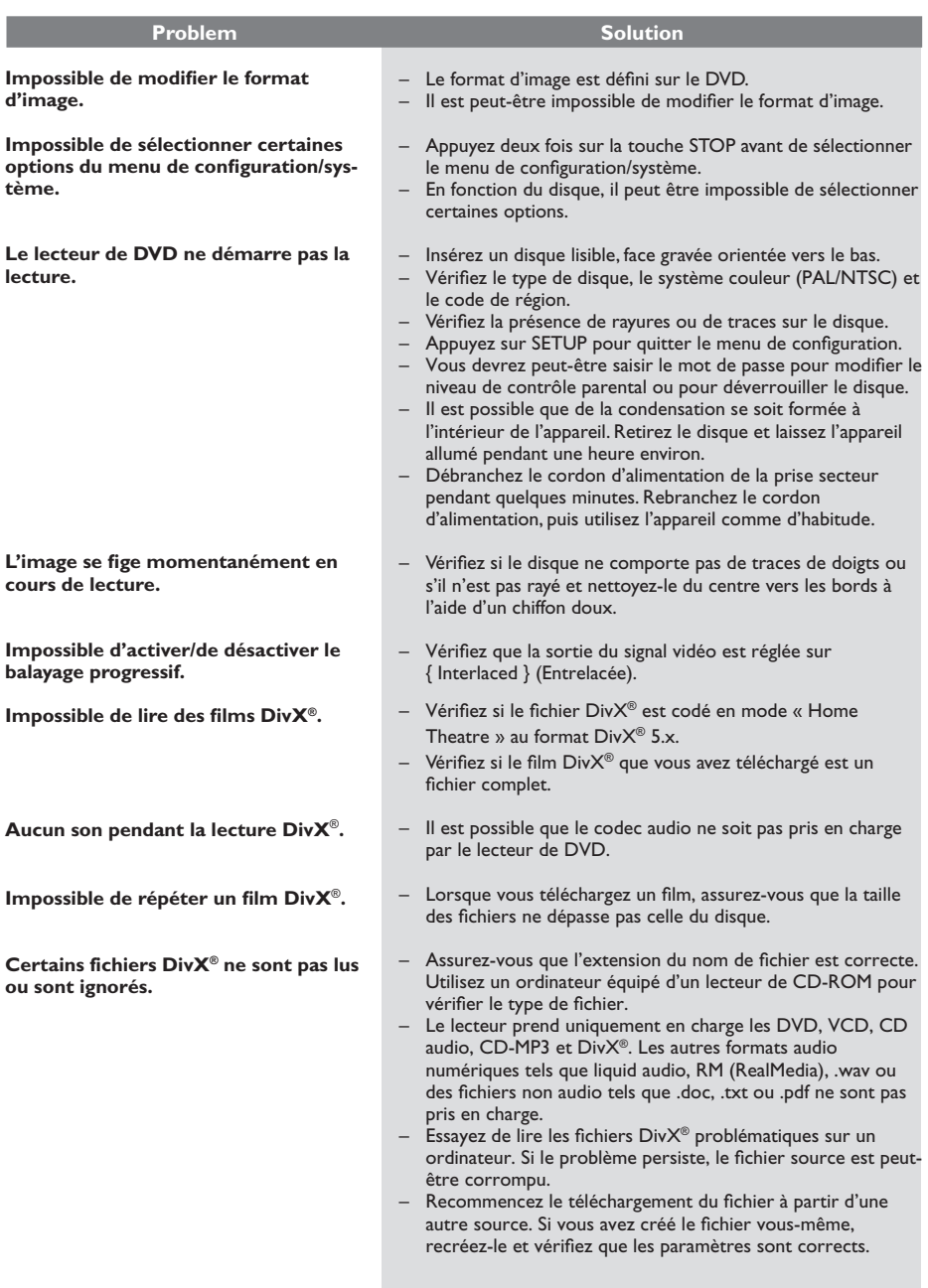

## **NORME TV** (PAL/50Hz) (NTSC/60Hz)<br>Nombre de lignes 625 525

Nombre de lignes 625<br>Lecture Mult Multistandard (PAL/NTSC)

### **PERFORMANCES VIDÉO**

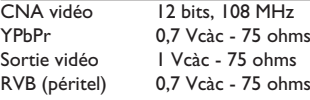

## **FORMAT VIDÉO**

Numérique MPEG-2 pour DVD, SVCD<br>Compression MPEG-1 pour VCD MPEG-1 pour VCD DivX®

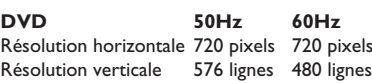

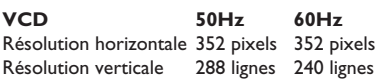

### **FORMAT AUDIO**

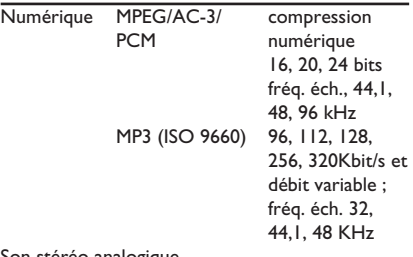

Son stéréo analogique

Downmix compatible Dolby Surround à partir de son multicanal Dolby Digital

### **PERFORMANCES AUDIO**

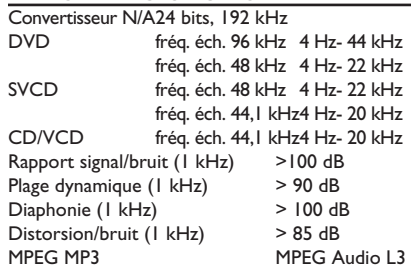

### **CONNEXIONS**

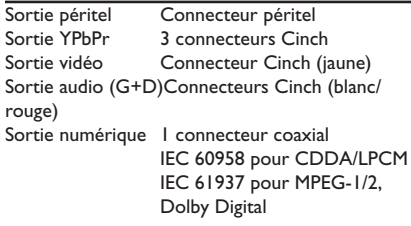

#### **BOÎTIER**

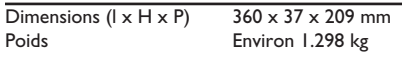

#### **CONSOMMATION ÉLECTRIQUE**

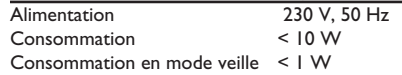

**Analogique**: son qui n'a pas été transformé en données chiffrées. Le son analogique varie tandis que le son numérique possède des valeurs numériques spécifiques. Ces fiches envoient des signaux audio via deux canaux (gauche et droit).

**Format d'image**: rapport entre la largeur et la hauteur de l'image affichée. Le rapport horizontal/ vertical des téléviseurs classiques est de 4:3, et celui des écrans larges de 16:9.

**Sorties audio**: connecteurs situés à l'arrière du lecteur de DVD et qui envoient des signaux audio vers un autre système (téléviseur, chaîne hi-fi, etc.).

**Débit binaire**: quantité de données utilisée pour reconstituer une séquence musicale donnée et mesurée en kilobits par seconde (Kbit/s) ou la vitesse d'enregistrement. Généralement, plus le débit binaire est élevé, plus la vitesse d'enregistrement est élevée et plus la qualité de son est élevée. Cependant, les débits binaires élevés prennent plus d'espace sur le disque.

Chapitre: partie d'un film ou d'un DVD musical, plus petite qu'un titre. Un titre est composé de plusieurs chapitres. Chaque chapitre est désigné par un numéro de chapitre qui vous permet de le localiser.

**Sorties vidéo composantes**: connecteurs situés à l'arrière du lecteur de DVD qui envoient des images vidéo de haute qualité à un téléviseur doté d'entrées vidéo composantes (RVB, Y/Pb/Pr, etc.).

**Menu du disque**: écran permettant de sélectionner, entre autres, les images, les bandes son, les sous-titres et les angles de vue multiples d'un DVD.

**Numérique**: son converti en valeurs numériques. Le son numérique est disponible lorsque vous utilisez les prises DIGITAL AUDIO OUT COAXIAL ou OPTICAL. Ces prises envoient des signaux audio par le biais de plusieurs canaux, alors que le système analogique n'utilise que deux canaux.

**DivX<sup>®</sup> 3,11/4.x/5.x/6.0**: le codec DivX<sup>®</sup> est une technologie de compression vidéo en attente de brevet basée sur le format MPEG-4 et développée par DivX® Networks, Inc. Cette technologie réduit la taille des fichiers vidéo numériques de manière à pouvoir les télécharger sur Internet tout en conservant un niveau de qualité d'image élevé.

**Dolby Digital**: système de son Surround développé par les laboratoires Dolby et présentant six canaux de signaux audio numériques (avant gauche et droite, Surround gauche et droite, centre et caisson de basses).

**JPEG**: format d'image numérique fixe très courant. Système de compression de données pour les images fixes, proposé par la société

Joint Photographic Expert Group, et qui permet de compresser les images à un taux très élevé tout en conservant une excellente qualité d'image.

**MP3**: format de fichier avec système de compression de données audio. « MP3 » est l'abréviation de Motion Picture Experts Group 1 (ou MPEG-1) Audio Layer 3. Grâce au format MP3, un CD-R ou un CD-RW peut contenir approximativement 10 fois plus de musique qu'un CD classique.

**Contrôle parental**: fonction permettant d'interdire la lecture d'un DVD en fonction de l'âge des utilisateurs, selon les niveaux de restriction de chaque pays. Cette restriction varie d'un disque à l'autre ; lorsqu'elle est activée, la lecture est interdite si le niveau de restriction du disque est plus élevé que celui indiqué par l'utilisateur.

**PCM (Pulse Code Modulation)**: système de conversion d'un signal sonore analogique en signal numérique pour traitement antérieur, sans compression des données.

**PBC (Contrôle de lecture)**: cette fonction se rapporte à un signal enregistré sur des CD vidéo ou des SVCD pour contrôler la lecture. Grâce aux écrans de menu enregistrés sur un CD vidéo ou un SVCD prenant en charge le contrôle de lecture, vous bénéficiez de programmes interactifs et de fonctions de recherche.

**Balayage progressif:** cette fonction affiche toutes les lignes horizontales d'une image simultanément, comme une trame de signal. Elle convertit les images vidéo entrelacées du DVD en un format progressif permettant la connexion à un système d'affichage progressif, ce qui augmente la résolution verticale de manière spectaculaire.

**Code de région**: système permettant de lire des disques uniquement dans la région indiquée. Cet appareil ne lit que les disques compatibles avec son code de région. Pour connaître le code de région de votre appareil, reportez-vous à l'étiquette du produit. Certains disques sont compatibles avec plusieurs régions (ou avec TOUTES les régions).

Titre: section la plus longue d'un film ou d'une séquence musicale sur un DVD, musique sur un logiciel vidéo et album entier sur un logiciel audio. À chaque titre correspond un numéro qui vous permet de le localiser facilement.

**Sortie vidéo**: connecteur situé à l'arrière du lecteur de DVD, qui envoie un signal vidéo vers le téléviseur.

**WMA**: Windows Media Audio. Correspond à la technologie de compression audio développée par Microsoft Corporation. Les données WMA peuvent être codées à l'aide du Lecteur Windows Media version 9 ou du Lecteur Windows Media pour Windows XP. Les fichiers portent l'extension « .wma ».